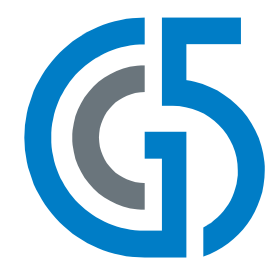

# **iSMA-B-FCU**

User Manual

## **FCU application**

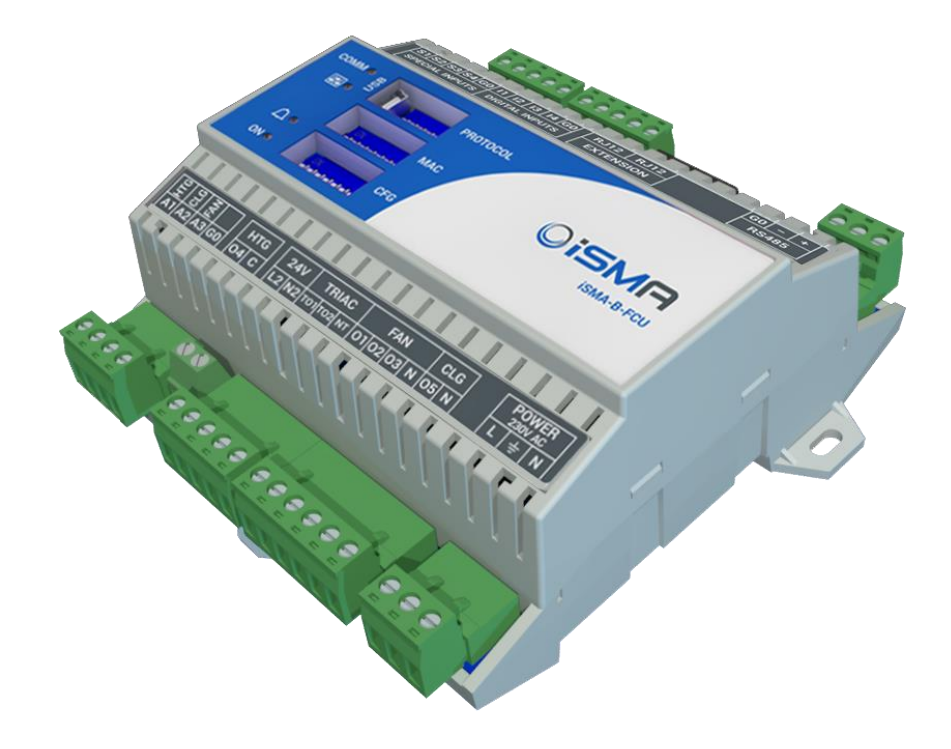

GC5 Sp. z o.o. Poland, Warsaw www.gc5.pl

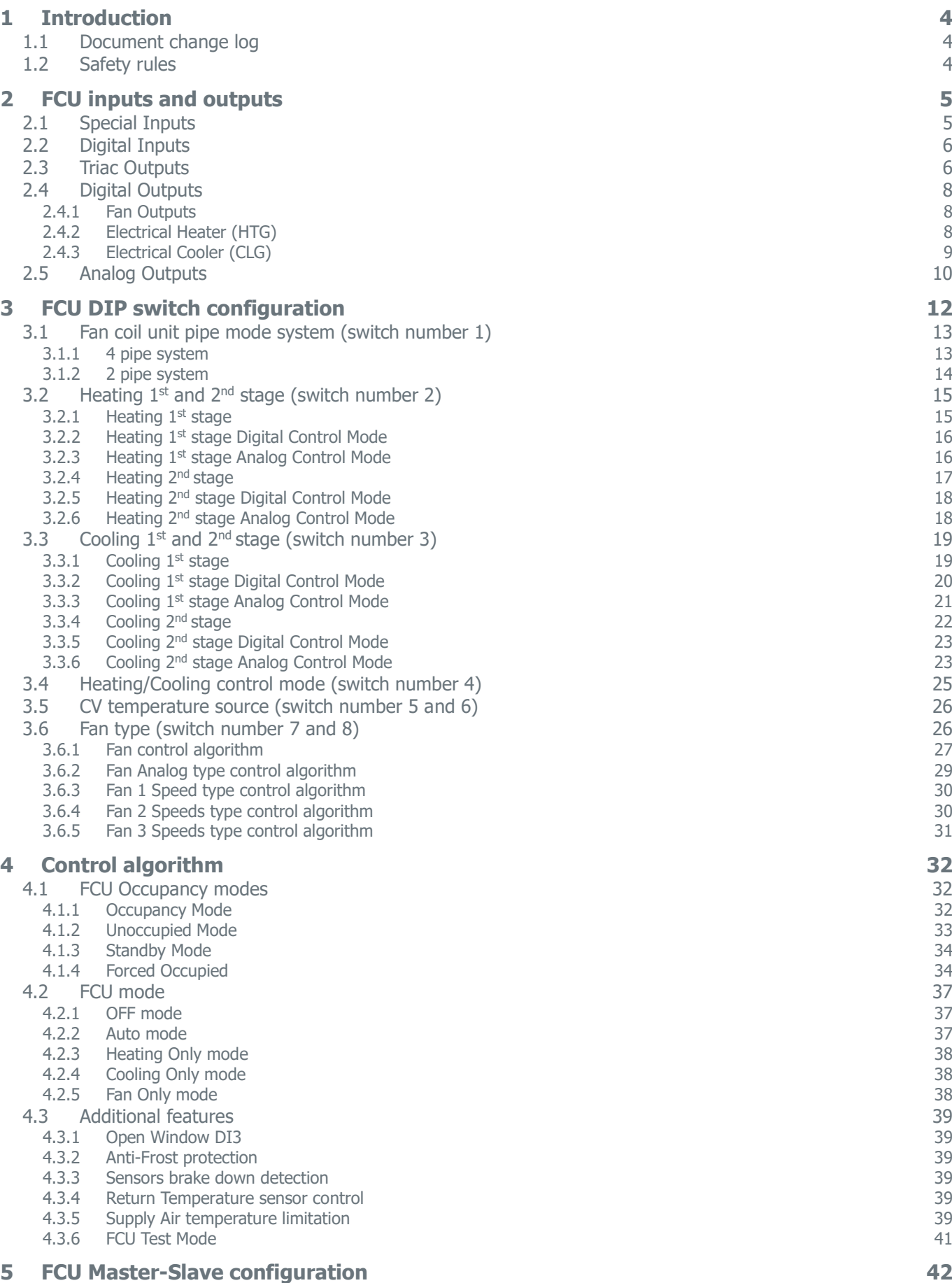

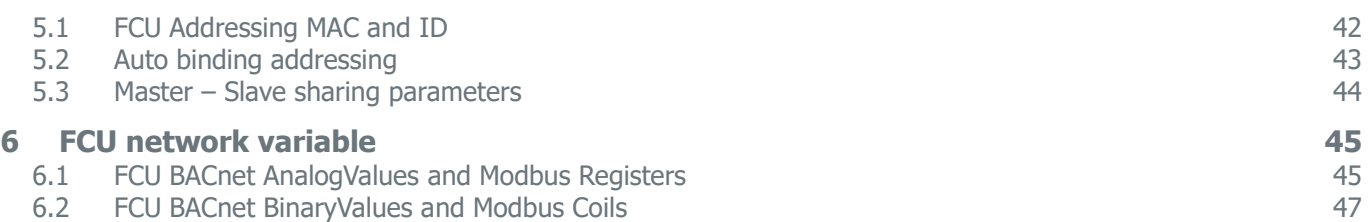

## <span id="page-3-0"></span>**1 Introduction**

This document contains information about iSMA-B-FCU device default application.

## <span id="page-3-1"></span>**1.1 Document change log**

This is first version of this document.

## <span id="page-3-2"></span>**1.2 Safety rules**

- Note: incorrect wiring of this product can damage it and lead to other hazards. Make sure the product has been correctly wired before turning the power ON.
- Before wiring, or removing/mounting the product, be sure to turn the power OFF. Failure to do so might cause electric shock.
- Do not touch electrically charged parts such as the power terminals. Doing so might cause electric shock.
- Do not disassemble the product. Doing so might cause electric shock or faulty operation.
- Use the product within the operating ranges recommended in the specification (temperature, humidity, voltage, shock, mounting direction, atmosphere etc.). Failure to do so might cause fire or faulty operation
- Firmly tighten the wires to the terminal. Insufficient tightening of the wires to the terminal might cause fire.

## <span id="page-4-0"></span>**2 FCU inputs and outputs**

This chapter describes using of all inputs and outputs by default application loaded to iSMA-B-FCU device.

#### <span id="page-4-1"></span>**2.1 Special Inputs**

iSMA-B-FCU device has four Special Inputs. In default application, to each input has to be connected dedicated temperature sensors and/or potentiometer. The way of connection all Special Inputs is shown in figure below.

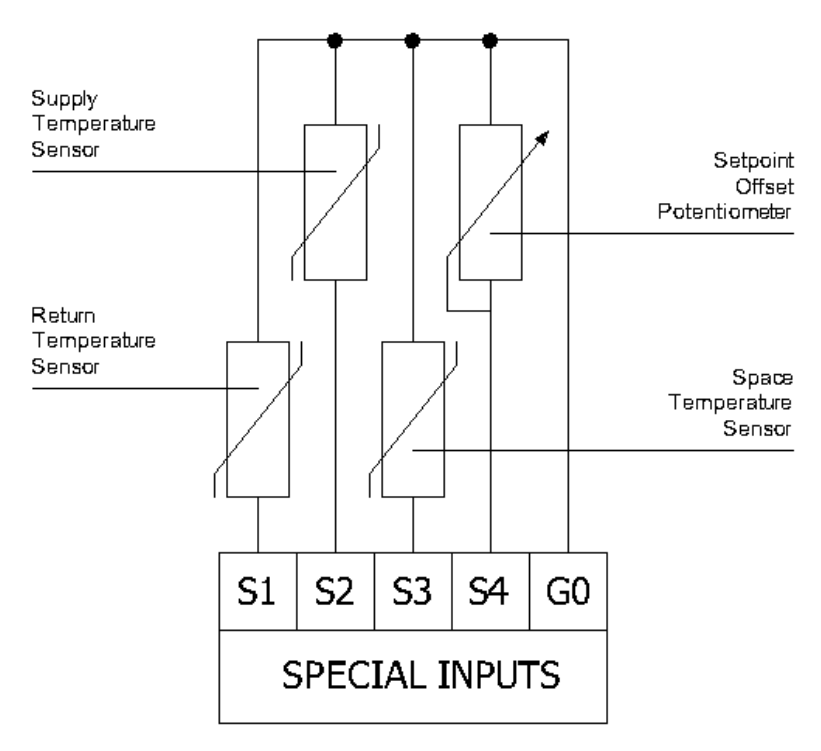

Figure 1 Special Inputs terminal connection

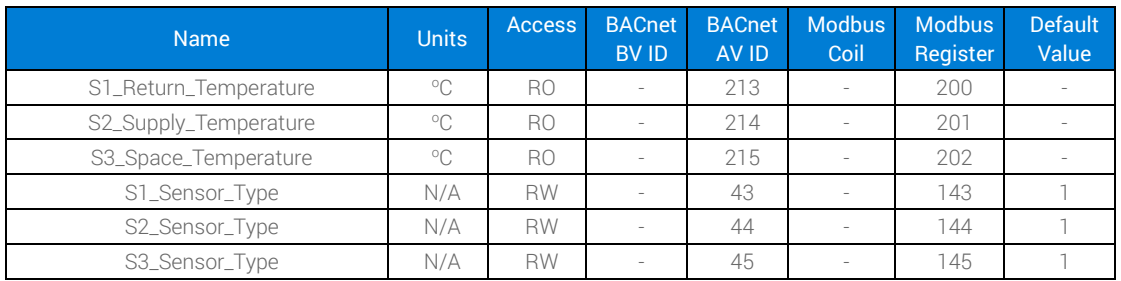

Table 1 Special Inputs network variables

## <span id="page-5-0"></span>**2.2 Digital Inputs**

iSMA-B-FCU device has four Digital Inputs. The way of connection all signals to them is shown figure below. Digital Inputs from 1 to 3 can be inverted, based on sensors type which is connected to the device.

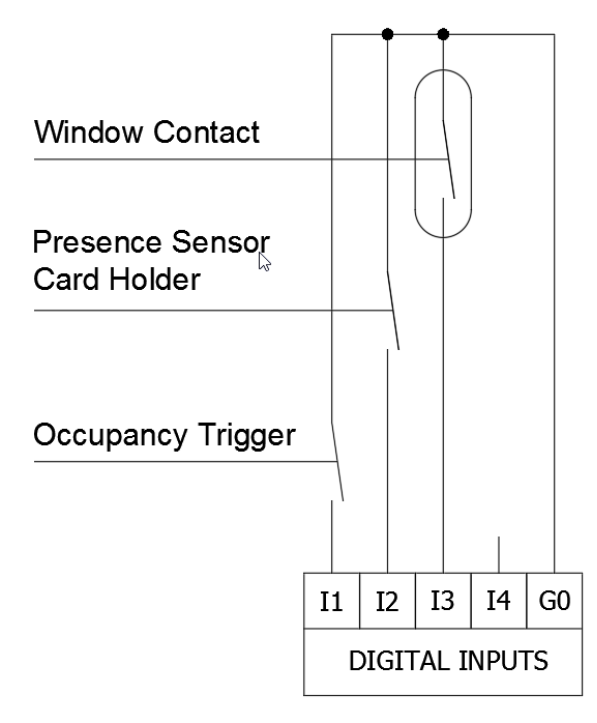

Figure 2 Digital Inputs terminal connection

| <b>Name</b>                           | <b>Units</b> | <b>Access</b> | <b>BACnet</b><br><b>BVID</b> | <b>BACnet</b><br>AV ID | <b>Modbus</b><br>Coil | <b>Modbus</b><br>Register | <b>Default</b><br>Value |
|---------------------------------------|--------------|---------------|------------------------------|------------------------|-----------------------|---------------------------|-------------------------|
| I1_Remote_Occuapancy_Trigger          |              | R0            | 5                            |                        | 1205                  |                           |                         |
| I2_Presence_Sensor_Card_Holder        |              | R0            | 6                            |                        | 1206                  |                           |                         |
| I3_Window_Conntact                    |              | R0            |                              |                        | 1207                  |                           |                         |
| I1_Remote_Occuapancy_Trigger_Invert   |              | <b>RW</b>     | 67                           |                        | 1267                  |                           | Off                     |
| I2_Presence_Sensor_Card_Holder_Invert |              | <b>RW</b>     | 68                           |                        | 1268                  |                           | Off                     |
| 13 Window Conntact Invert             |              | <b>RW</b>     | 69                           |                        | 1269                  |                           | nff                     |

Table 2 Digital Inputs network variables

## <span id="page-5-1"></span>**2.3 Triac Outputs**

iSMA-B-FCU device has two Triac Outputs to connect heating and cooling valves actuators. Both can work as typical binary outputs (for Binary Temperature Control) or using PWM modulation. In PWM modulation mode output is working in period using two states (low state 0 V and high state 24 V AC or 230 V AC depends on hardware version). The periods time are defined by PWM\_Heating\_Period network variable for TO1 output and PWM\_Cooling\_Period network variable for TO2 output. The control signal defines in percentage output high state in working period. Depends on hardware version, the Triac Outputs can work with 230 V AC thermal valve actuators (iSMA-B-FCU-HH ) or with 24 V AC thermal valve actuators (iSMA-B-FCU-HL).

The way of connection actuators to the Triac Outputs in 4 pipe application is shown in figure below.

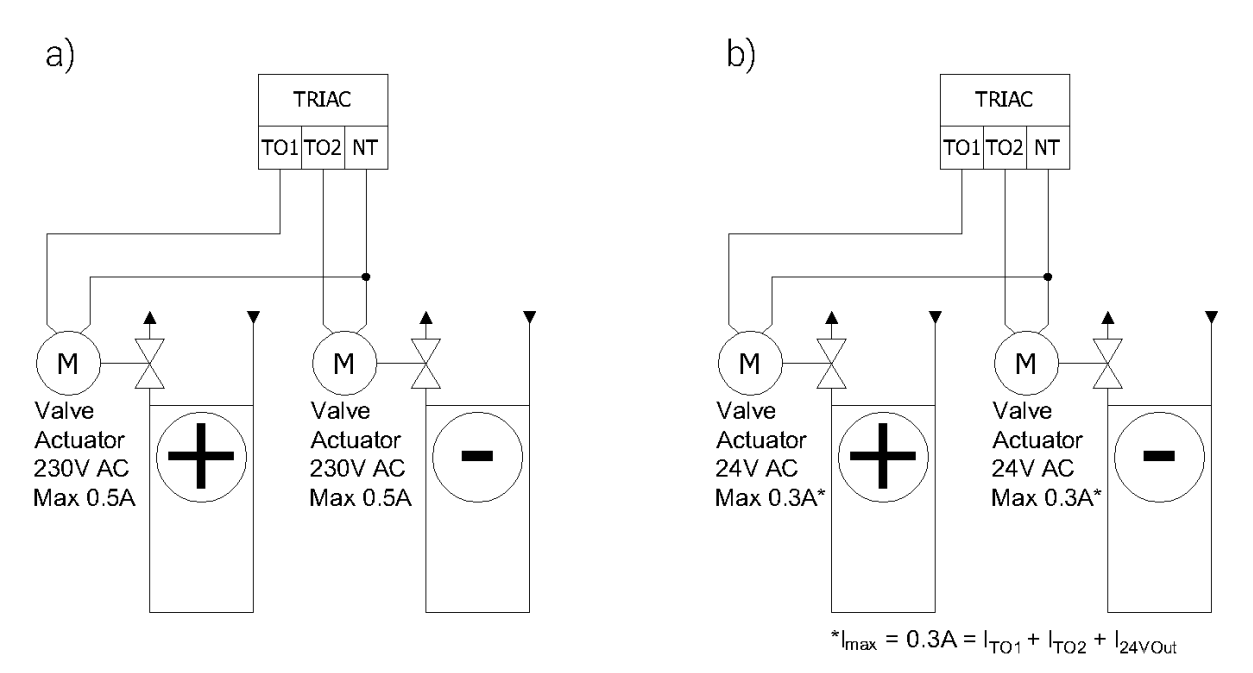

Figure 3 Thermal valves actuators to Triac Outputs connection: a) iSMA-B-FCU-HH; b) iSMA-B-FCU-HL

Note: In case of iSMA-B\_FCU-HH device, actuators connected to each Triac Output can consumed up to 0,5 A. In case of iSMA-B-FCU-HL device, sum of power consumption of both Triac Outputs and 24 V AC output cannot exceed 0,3 A (7 VA):

 $I_{\text{max}} = 0.3A = I_{\text{TO1}} + I_{\text{TO2}} + I_{\text{24VOut}}.$ 

| <b>Name</b>        | <b>Units</b> | <b>Access</b>  | <b>BACnet</b><br><b>BVID</b> | <b>BACnet</b><br>AV ID | <b>Modbus</b><br>Coil    | <b>Modbus</b><br>Register | Default<br>Value |
|--------------------|--------------|----------------|------------------------------|------------------------|--------------------------|---------------------------|------------------|
| Heating_Valve      | $\%$         | R <sub>O</sub> |                              | 110                    | $\sim$                   | 210                       | N/A              |
| Coolling_Valve     | $\%$         | R <sub>O</sub> | $\sim$                       |                        | -                        | 211                       | N/A              |
| PWM_Heating_Period | S            | <b>RW</b>      |                              | 15                     | -                        | 115                       | 300              |
| PWM_Cooling_Period | S            | <b>RW</b>      | $\sim$                       | 16                     | $\overline{\phantom{a}}$ | 116                       | 300              |

Table 3 Triac Output network variables

## <span id="page-7-0"></span>**2.4 Digital Outputs**

## <span id="page-7-1"></span>**2.4.1 Fan Outputs**

iSMA-B-FCU device has three relay outputs, which are dedicated to connect Fan. The way of Fan connection (depends on number of speeds) is shown in figure below. These outputs have internal connection to power supply terminal and are protected by built-in 6 A fuse. Total load for Digital Outputs O1-O3, O5, and Triac (in iSMA-B-FCU-HH) cannot extend 6 A.

> 2 Speeds Fan 1 Speed Fan 3 Speeds Fan FAN FAN FAN  $01$  02 03  $\overline{N}$  $01$  02 03  $\overline{N}$  $Q1Q2Q3N$  $\sigma$ Speed 1 Speed 1 Speed<sub>2</sub> Speed 3 Speed<sup>2</sup> Speed z z FAN<br>230V AC **FAN FAN**  $230V$  AC 230V AC Max 6A Max 6A Max 6A Figure 4 Fan connections

WARNING! Please notice that relays have inductive load limitation up to 75 VA.

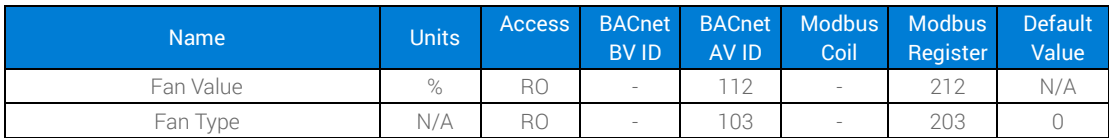

## <span id="page-7-2"></span>**2.4.2 Electrical Heater (HTG)**

iSMA-B-FCU device has relay output, which is dedicated to connect Electrical Heater. This output can be used as 1<sup>st</sup> or 2<sup>nd</sup> heating stage, depends on CFG DIP switch configuration. This output is not internal connected to the power supply, so it is necessary to use external supply. Relay current cannot exceed 10 A for resistance load at 230 V AC power supply. The way of connection Electric Heater to O4 HTG is shown in figure below.

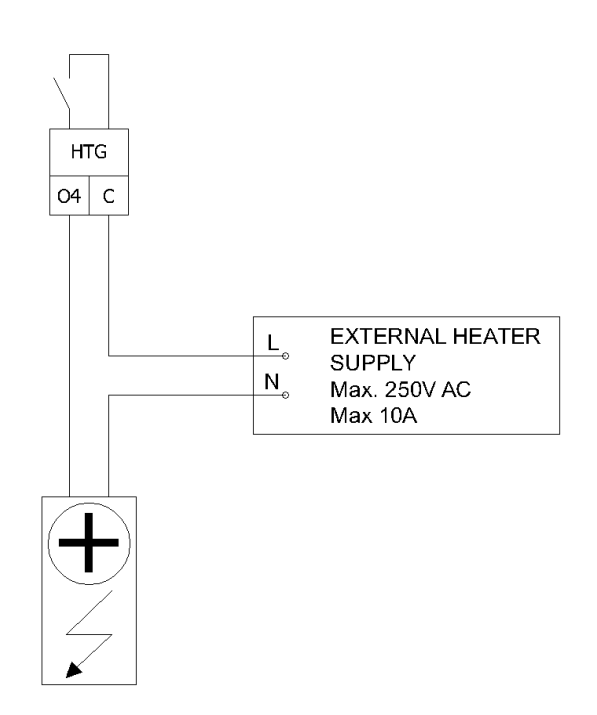

Figure 5 Electrical Heater connection

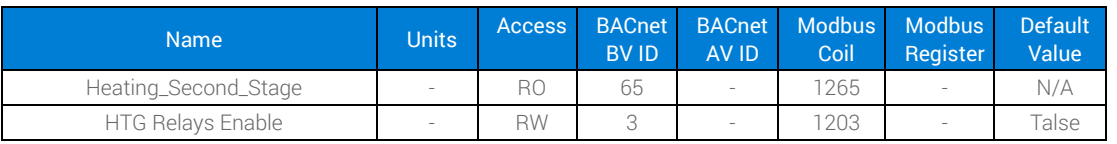

Table 4 Digital Output O4 HTG network variables

## <span id="page-8-0"></span>**2.4.3 Electrical Cooler (CLG)**

iSMA-B-FCU device has relay output, which is dedicated to connect Electrical Cooler. This output can be used as 1<sup>st</sup> or 2<sup>nd</sup> cooling stage, depends on CFG DIP switch configuration. Relay output is internal connected to power supply, so it is not necessary to connect external supply. Relay current in total with fan and Triac Outputs cannot exceed 6 A. the way of connection Electric Cooler to O4 HTG is shown in figure below.

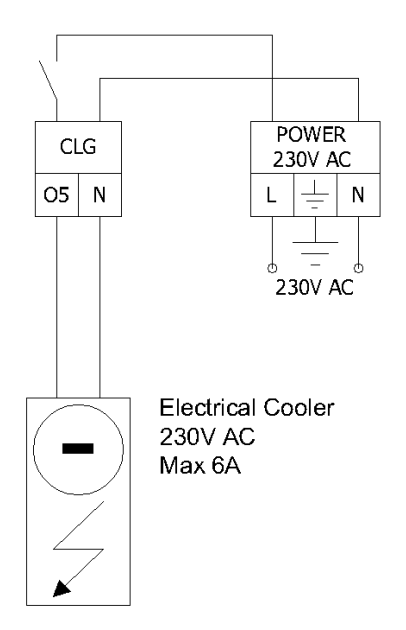

Figure 6 Electrical cooler connection

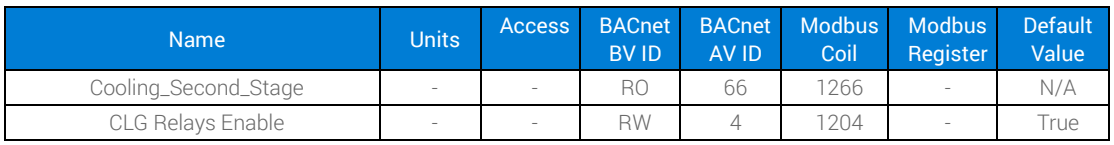

Table 5 Digital Output O5 CTG network variables

#### <span id="page-9-0"></span>**2.5 Analog Outputs**

iSMA-B-FCU device has 3 Analog Outputs 0-10 V DC which can be used to control the following fan coil unit devices:

- A1 (HTG) Analog heating valve actuator control,
- A2 (CTG) Analog cooling valve actuator control,
- A3 (FAN) Analog fan speed control.

The way of connection all Analog Outputs is shown in figures below.

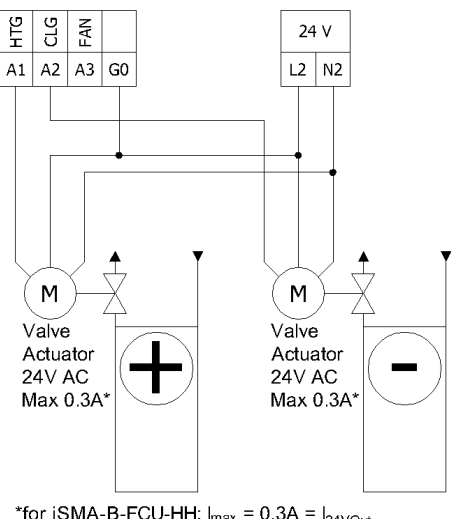

\*for iSMA-B-FCU-HH:  $I_{\text{max}} = 0.3A = I_{24\text{VOut}}$ <br>for iSMA-B-FCU-HL:  $I_{\text{max}} = 0.3A = I_{\text{TO1}} + I_{\text{TO2}} + I_{24\text{VOut}}$ 

Figure 7 Analog valve actuators connection

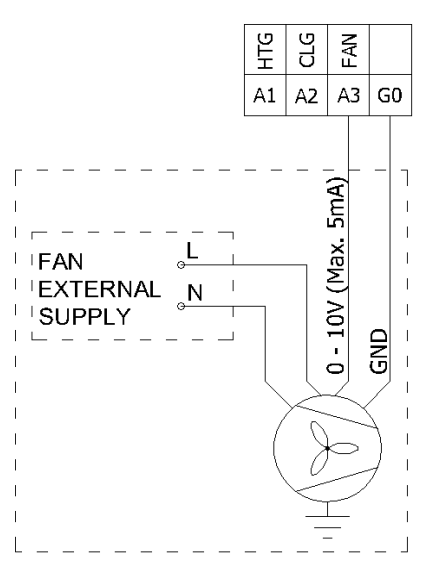

Figure 8 Analog Fan control connection

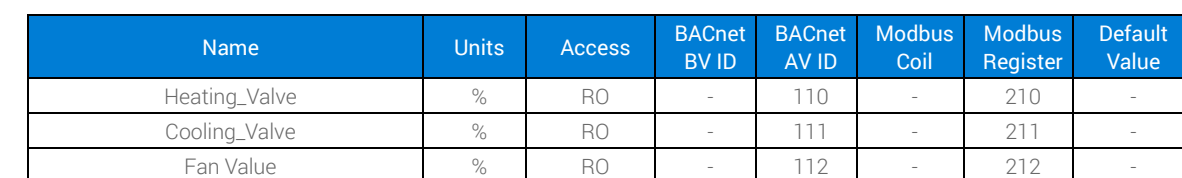

Analog Outputs status network variables are show in table below.

Table 6 Analog Outputs status network variables

## <span id="page-11-0"></span>**3 FCU DIP switch configuration**

The default application has been designed to run with wide range of typical fan coil units. Application adjust is made by CFG DIP switch. The FCU application provides the following list of configurable modes:

- Pipe mode
- $\bullet$  Heating 2<sup>nd</sup> stage
- $\bullet$  Cooling 2<sup>nd</sup> stage
- Heating/cooling control mode
- CV temperature source
- Fan type

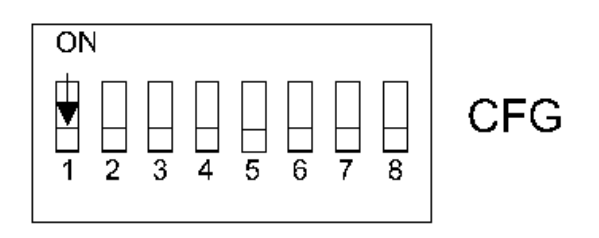

Figure 9 DIP switch CFG

The status of DIP switch configuration is shown in "Dip\_Switch\_Configuration" network variable.

The DIP switch function is shown in table below:

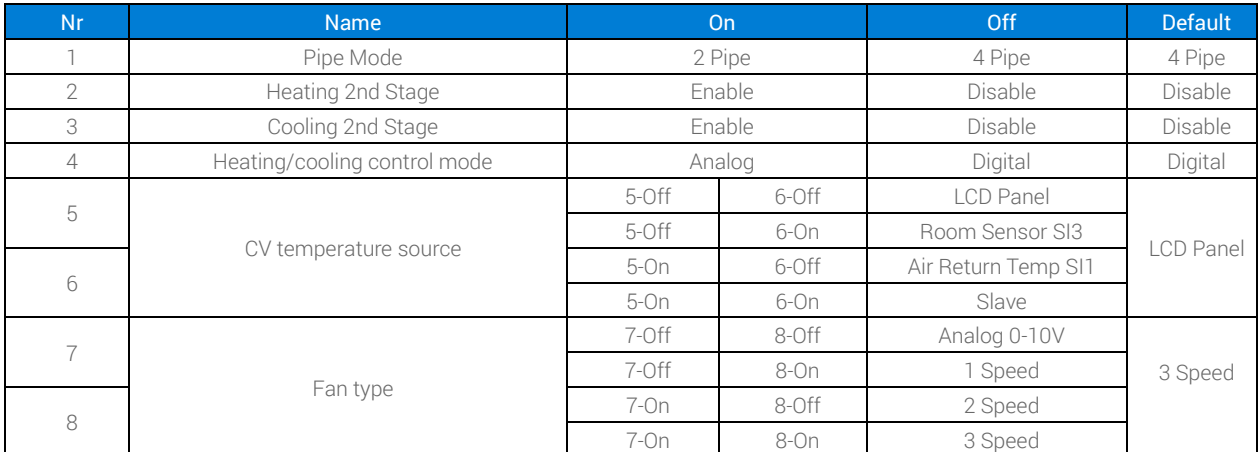

Table 7 CFG DIP switch particular switch configuration

## <span id="page-12-0"></span>**3.1 Fan coil unit pipe mode system (switch number 1)**

## <span id="page-12-1"></span>**3.1.1 4 pipe system**

In 4 pipe system mode switch number 1 has to be set in "OFF" position as shown in figure below. In default this mode is ON.

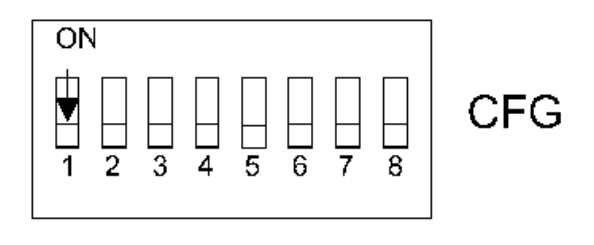

Figure 10 4-pipe system DIP switch configuration

In this configuration fan coil unit is equipped with two separate heating and cooling devices. Electrical connection for 24 V AC Heating and Cooling valves actuators controlled by analog signal (0-10 V DC) is shown in figure below.

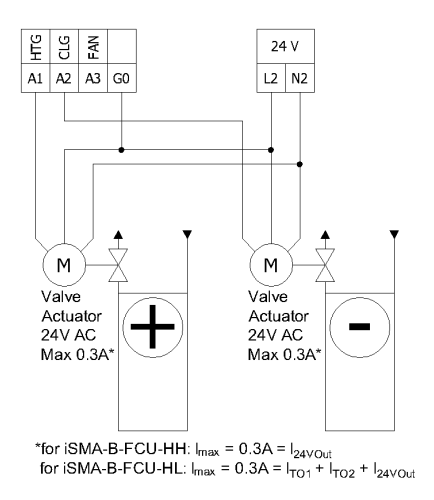

Figure 3 Heater/Cooler valve actuators connection in 4-pipe mode with Analog signals 0-10 VDC

The FCU controller can work with thermal valves actuators. For this option FCU controller has built-in 2 Triac Outputs. The Triac Outputs can work in digital (open/close) or PWM mode chosen by CFG DIP switch number 4. Depending on hardware version FCU controller can work with 230 V AC thermal valve actuators (iSMA-B-FCU-HH) or with 24 V AC thermal valve actuators (iSMA-B-FCU-HL). In both cases thermal valve actuators are supplied from FCU controller.

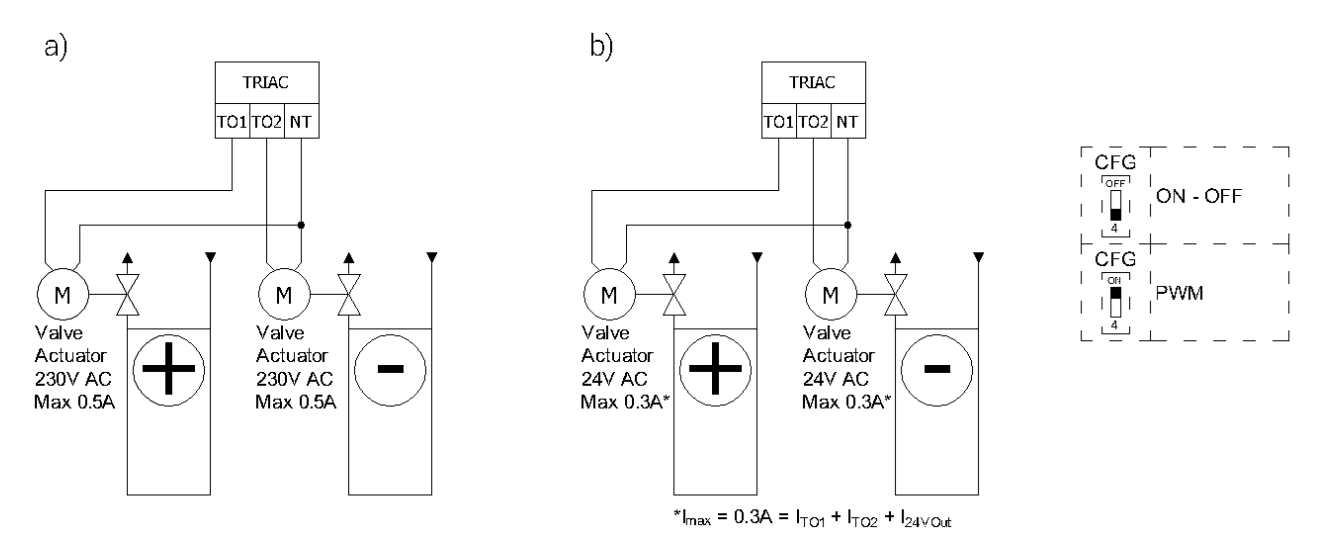

Figure 3 Heating/Cooling valve actuators connecting to Triac Outputs in 4pipe mode

#### <span id="page-13-0"></span>**3.1.2 2 pipe system**

In 2 pipe system mode switch number 1 has to be set in "ON" position as shown in figure below. In default this mode is OFF.

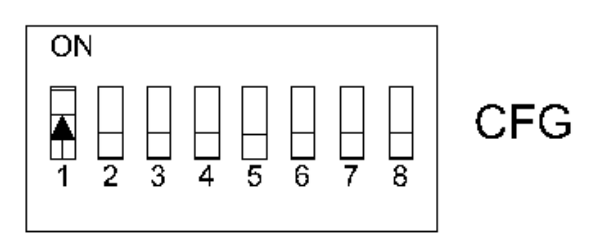

Figure 4 2pipe system DIP switch configuration

In this configuration fan coil unit is equipped with single device for heating or/and cooling. In this case valve actuator has to be connected to Analog Output ( A1) or Triac Output (TO1) as shown in figure below.

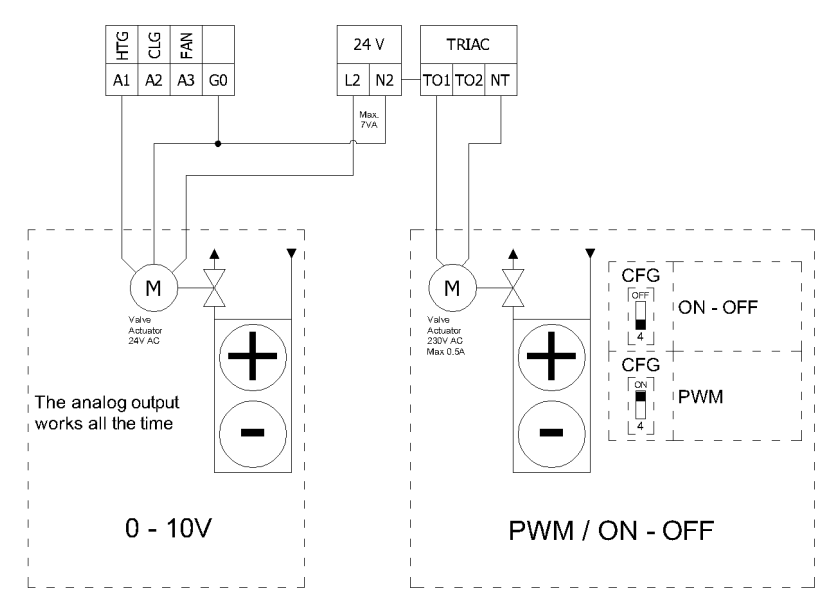

Figure 5 Heating/Cooling valve actuators connection in 2-pipe mode

## <span id="page-14-0"></span>**3.2 Heating 1 st and 2nd stage (switch number 2)**

iSMA-B-FCU device can work with single heating device (1<sup>st</sup> stage only) or with two heating devices (basic – 1<sup>st</sup> stage and additional 2<sup>nd</sup> stage). The type of operating stages is chosen by CFG DIP switch number 2.

## <span id="page-14-1"></span>**3.2.1 Heating 1st stage**

For 1<sup>st</sup> stage only, depends on control mode, user can choose 1 of 3 outputs:

- A1 Analog Output (only Analog Control Mode),
- TO1 Triac Output (Digital and Analog Control Modes),
- O4 relay output (only Digital Control Mode).

The connections of heating devices is shown in figure below.

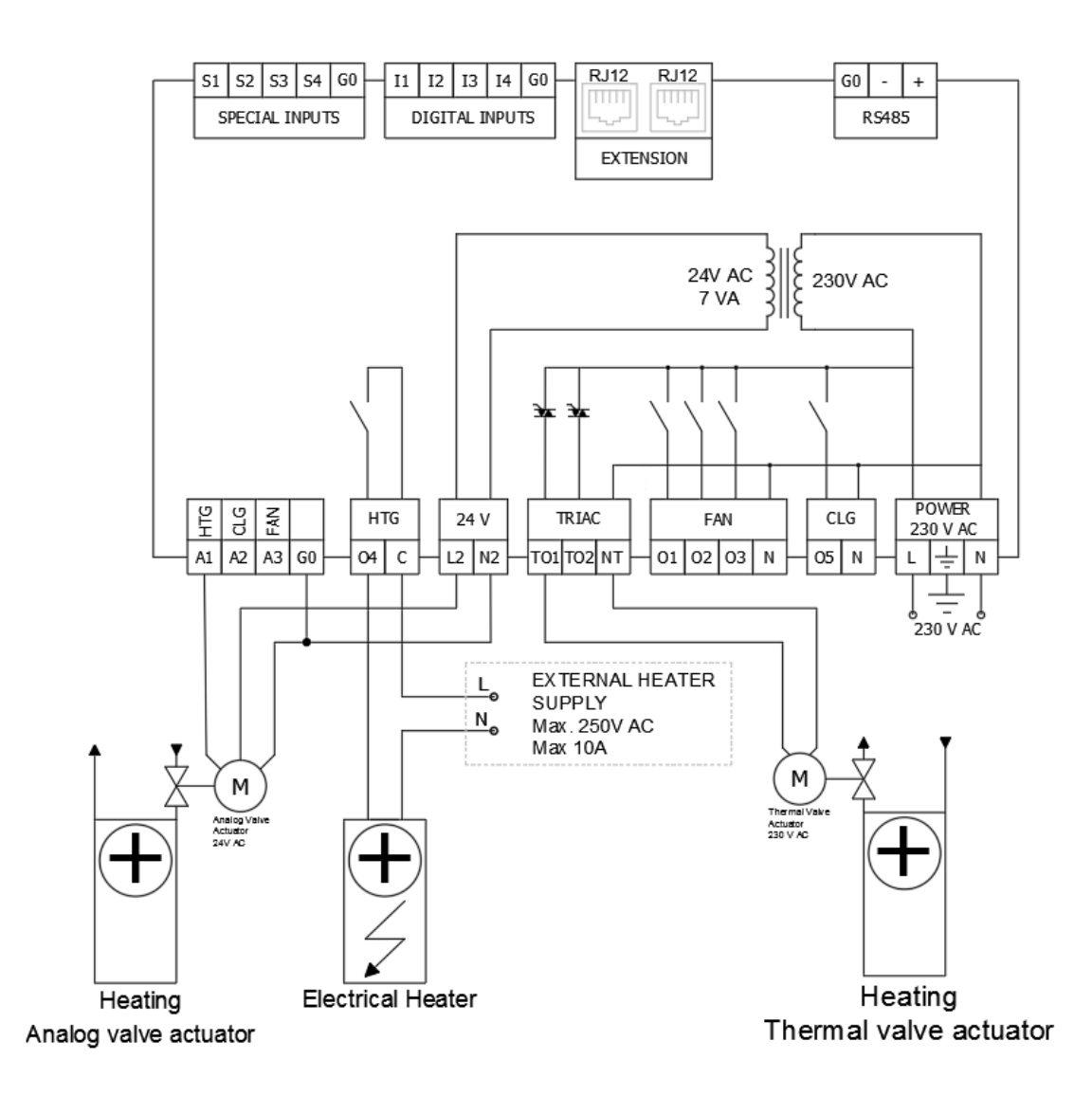

Figure 11 iSMA-B-FCU-HH heating devices connections

## <span id="page-15-0"></span>**3.2.2 Heating 1st stage Digital Control Mode**

In this mode control algorithm works as a typical thermostat, based on Effective Setpoint and Control Value with heating Diff parameter defined in "Heating\_Binary\_Diff" network variable. The output signal is works in 2 states low and high. In heating 1<sup>st</sup> stage only, user can choose 1 of 2 outputs: TO1 Triac Output or O4 relay output. The A1 output is disable. The thermostat output high value also enables fan working. The heating digital control mode algorithm is shown in chart below.

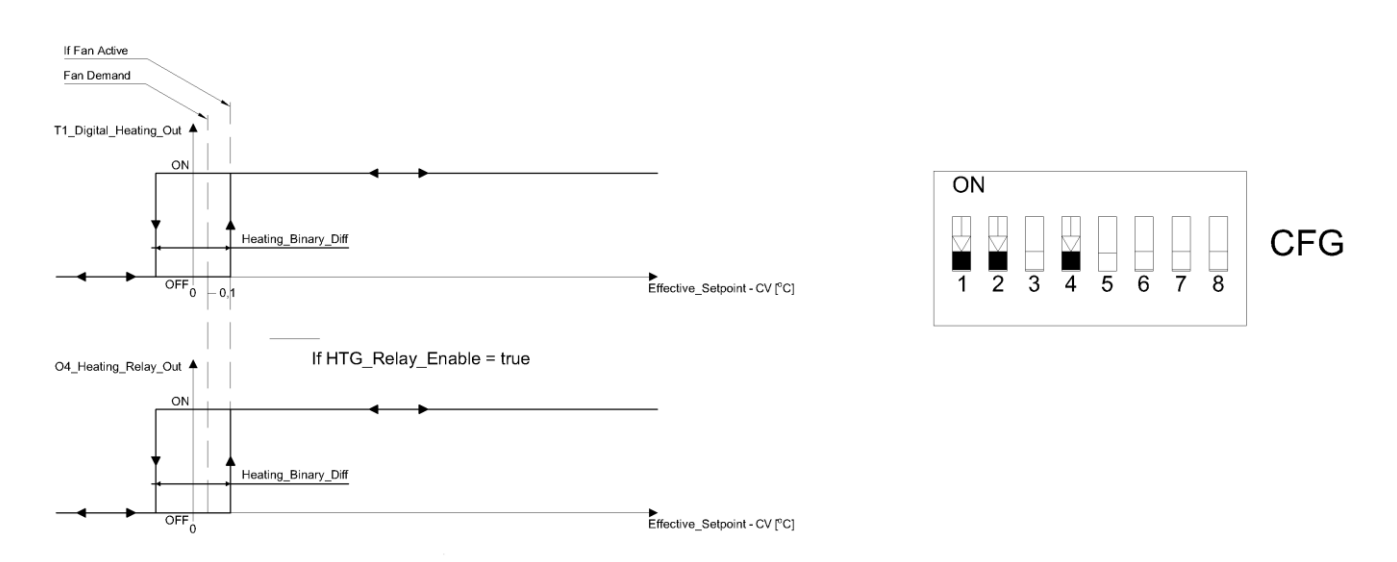

Figure 12 The heating digital control mode and CFG DIP switch configuration

Note: The O4 HTG output relay can be enable/disable by "HTG\_Relays\_Enable" network variable, in default this relay is enable. When output is not in use it is recommended to disable it.

## <span id="page-15-1"></span>**3.2.3 Heating 1st stage Analog Control Mode**

In this mode the algorithm is controlled by PI regulator which calculates the output value in the range from 0 to 100% based on Effective\_Setpiont and CV (room temperature) values. The PI regulator can be adjusted by "Kp" and "Ti" network variables. In heating 1<sup>st</sup> stage user can choose 1 of 2 outputs: A1 Analog Output or TO1 Triac Output PWM. The O4 relay output is disable. The A1 Analog Output value and the TO1 PWM signal is proportional to PI regulator output. When PI regulator output is equal or higher than 5% it enables the fan (Fan Demand). The heating analog control mode algorithm is shown in chart below.

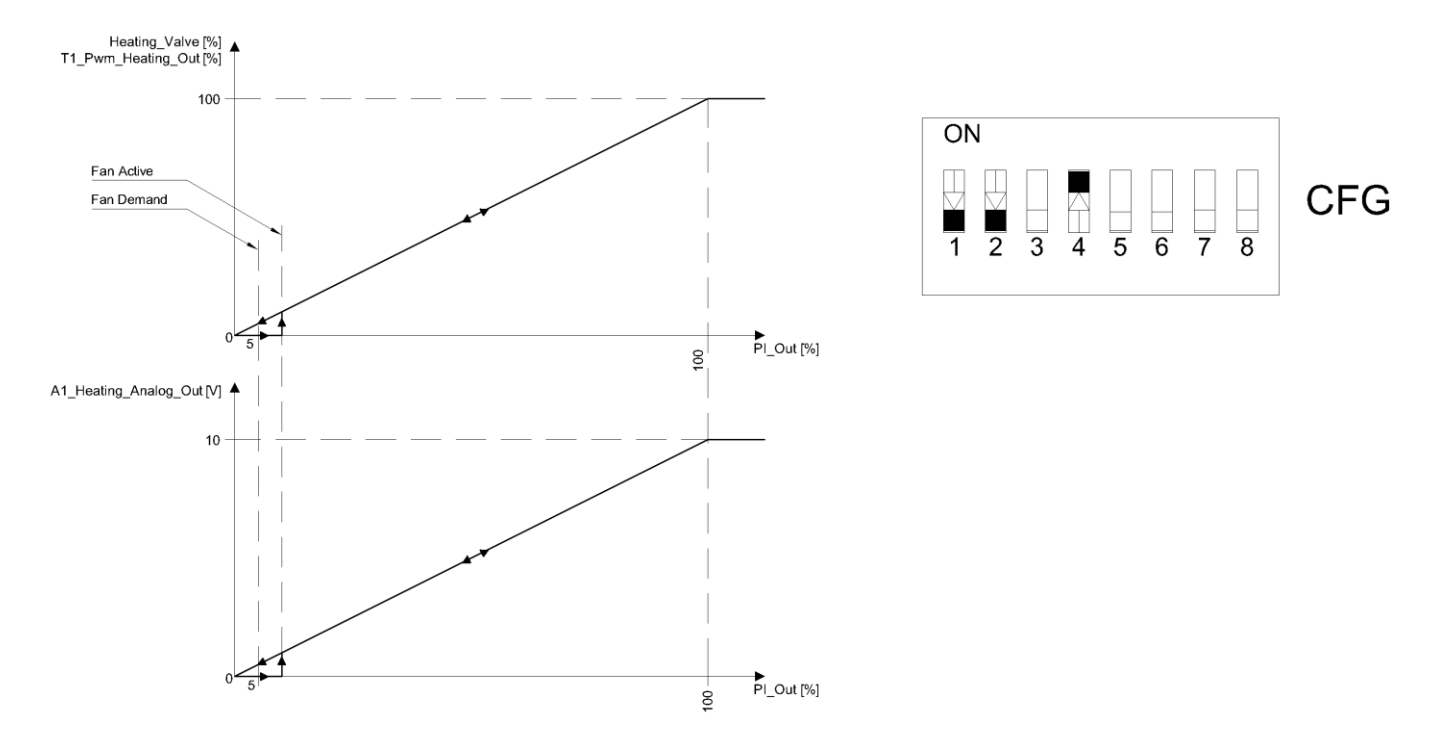

Figure 13 1st stage Analog Control Mode and CFG DIP switch configuration

## <span id="page-16-0"></span>**3.2.4 Heating 2nd stage**

As an additional heating 2<sup>nd</sup> stage the default application can operate only with O4 relay. The 2<sup>nd</sup> stage heating is enabled by setting CFG DIP (switch number 2 in On position).

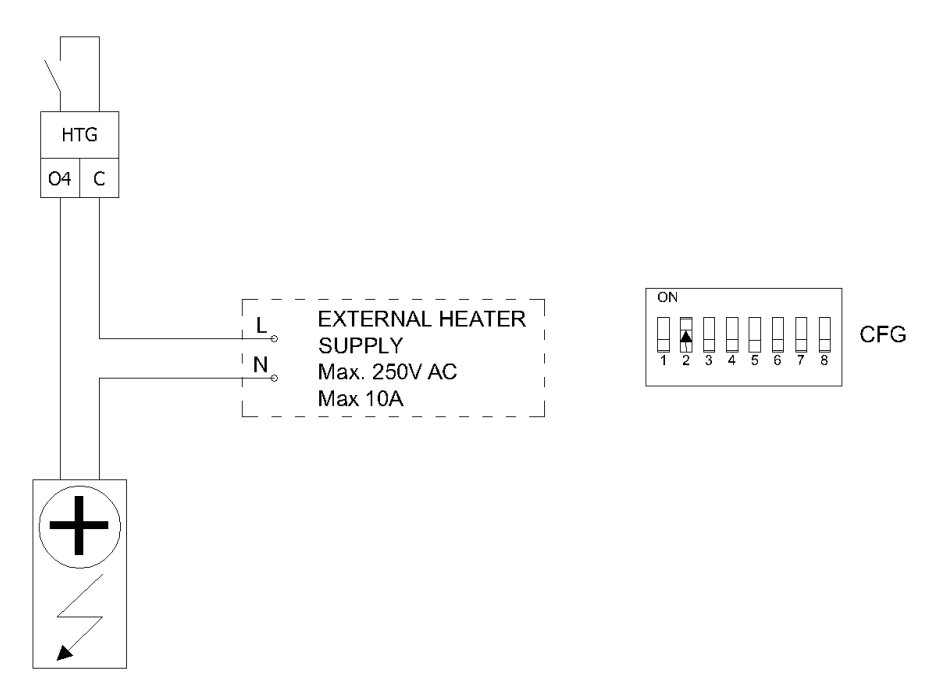

Figure 14 2<sup>nd</sup> stage Electrical heater connection and Heating 2<sup>nd</sup> stage enable CFG DIP switch configuration

## <span id="page-17-0"></span>**3.2.5 Heating 2nd stage Digital Control Mode**

In this mode control algorithm works using 2 typical thermostats. The 1<sup>st</sup> stage thermostat is based on Effective Setpoint and Control Value with heating Diff parameters defined in "Heating\_Binary\_Diff" network variable. The 2nd stage thermostat works with shifted Effective Setpoint and Control Value with heating Diff parameters defined in "Second\_Stage\_Diff\_Binary" network variable. The 2nd stage setpoint shifting value is defined in "Second\_Stage\_Threshold\_Binary" network variable. The 1<sup>st</sup> stage thermostat output high value also enables fan working. The output signals are working in 2 states low and high. In heating 1<sup>st</sup> stage, user can use TO1 Triac Output only and in 2<sup>nd</sup> stage O4 relay output only. The A1 output is disable. The 2<sup>nd</sup> stage heating Digital Control Mode algorithm is shown in chart below.

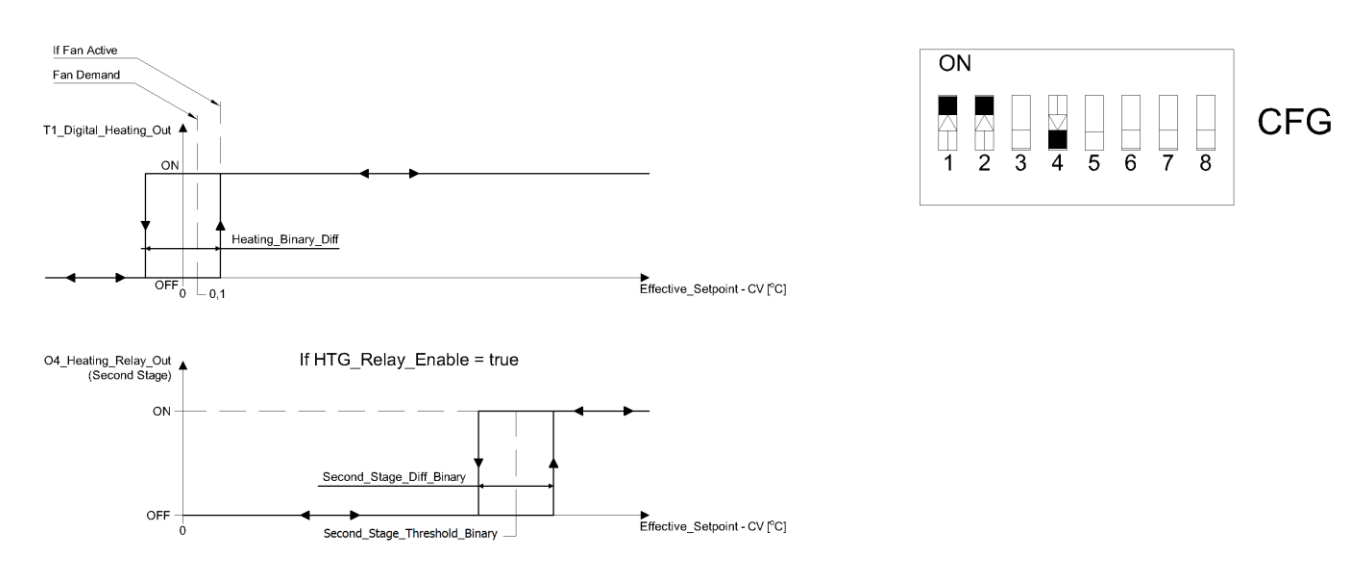

Figure 15 2<sup>nd</sup> stage heating Digital Control Mode and CFG DIP switch configuration

## <span id="page-17-1"></span>**3.2.6 Heating 2nd stage Analog Control Mode**

In this mode the algorithm is controlled by PI regulator which calculates the output value in the range from 0 to 100% based on Effective\_Setpiont and CV (room temperature) values. The PI regulator can be adjusted by "Kp" and "Ti" network variables. The 1<sup>st</sup> stage analog signal is scaled to "Second\_Stage\_Threshold\_Analog" network variable. In range from 0 to "Second\_Stage\_Threshold\_Analog" the analog signal is proportional to PI regulator output in range from 0 to 100%. When PI regulator output is equal or higher than "Second\_Stage\_Treshold\_Analog" the analog signal value is set to 100%. The 2nd stage is works as a thermostat, based on "Second\_Stage\_Treshold\_Analog" as Setpoint, PI regulator output as Control Value and Diff parameters defined in "Second\_Stage\_Diff\_Analog" network variable. In heating 1<sup>st</sup> stage, user can choose 1 of 2 outputs: A1 Analog Output or TO1 Triac Output PWM. The O4 relay output is dedicated to 2<sup>nd</sup> stage. The A1 Analog Output value and the TO1 PWM signal is proportional to PI regulator output. When PI regulator output is equal or higher than 5% the fan it enables the fan (Fan Demand). The 2<sup>nd</sup> stage heating Analog Control Mode is shown in charts bellow.

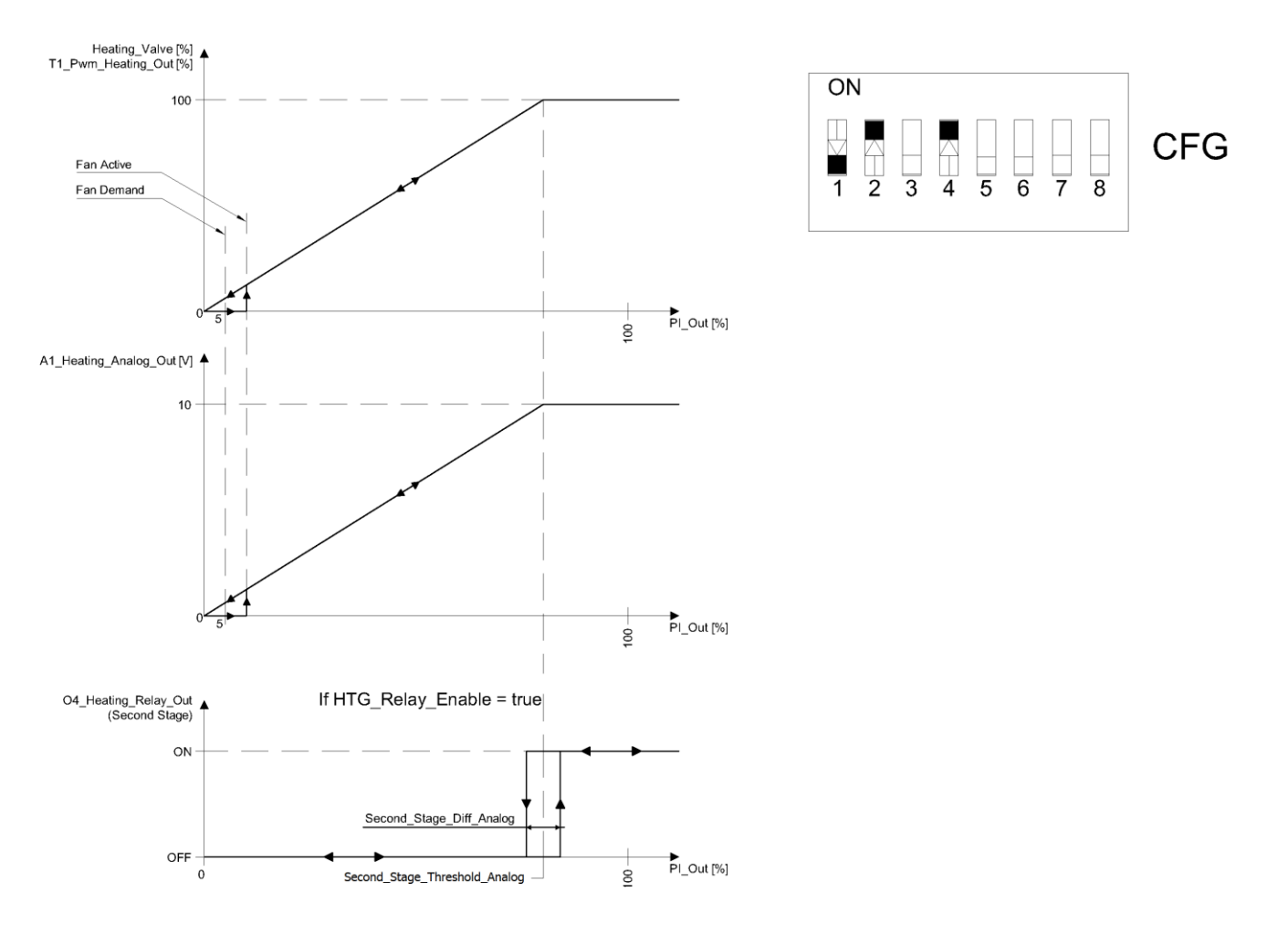

Figure 16 2<sup>nd</sup> heating stage Analog Control Mode and CFG DIP switch configuration

## <span id="page-18-0"></span>**3.3 Cooling 1 st and 2nd stage (switch number 3)**

iSMA-B-FCU device can work with single cooling device (1<sup>st</sup> stage only) or with two cooling devices (basic – 1<sup>st</sup> stage and additional 2<sup>nd</sup> stage). The type of operating stages is chosen by CFG DIP switch number 3.

## <span id="page-18-1"></span>**3.3.1 Cooling 1st stage**

For 1<sup>st</sup> stage only, depends on control mode, user can choose 1 of 3 outputs:

- A2 in 4 pipe mode Analog Output (only Analog Control Mode),
- A1 in 2 pipe mode Analog Output (only Analog Control Mode),
- TO1 in 4 pipe mode Triac Output (Digital and Analog Control Modes),
- TO1 in 2 pipe mode Triac Output (Digital and Analog Control Modes),
- O5 relay output (only Digital Control Mode).

The connections of heating devices is shown in figure below.

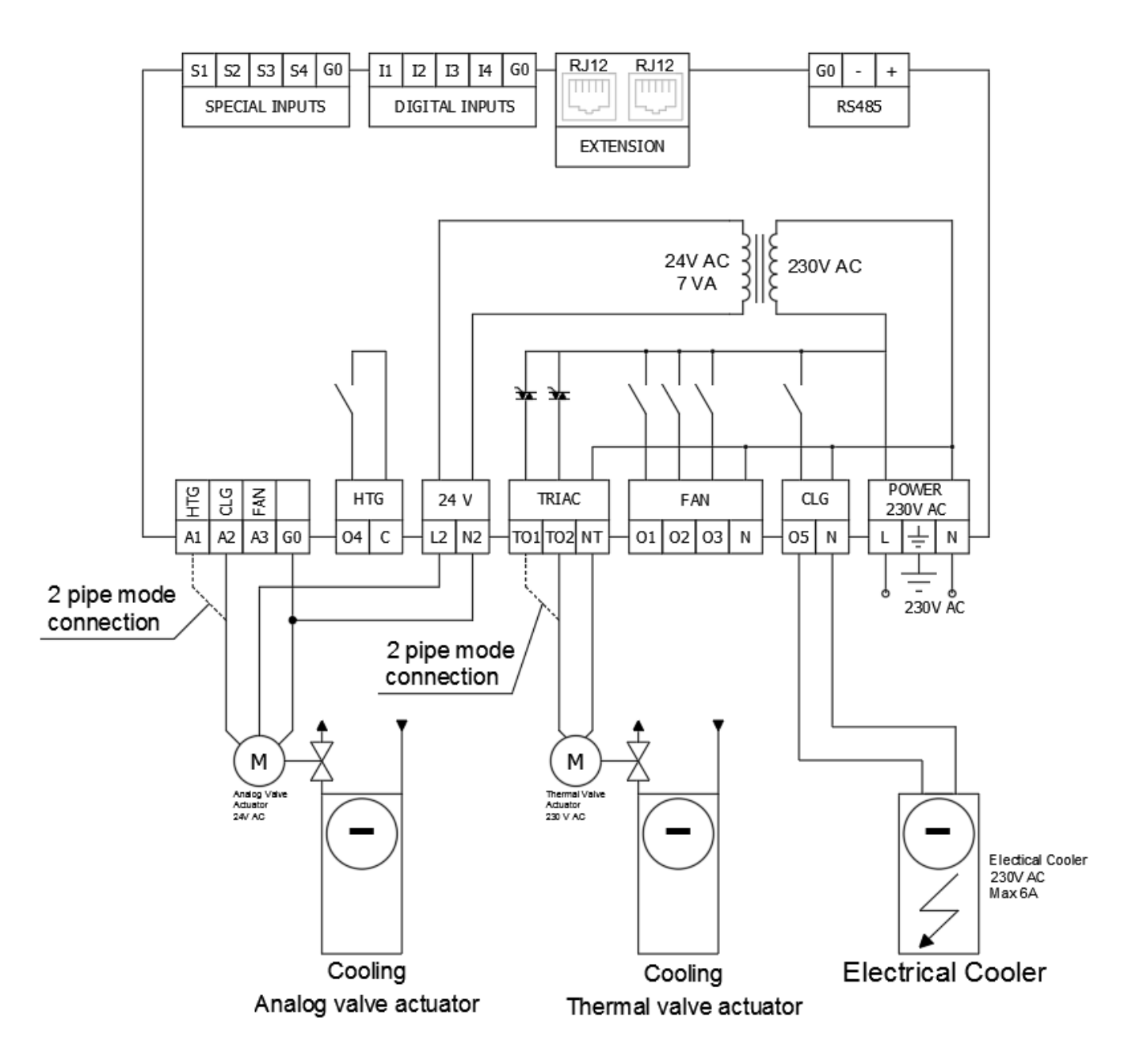

Figure 17 iSMA-B-FCU-HH cooling devices connections

Note: The O5 CLG output relay can be enabled/disabled by "CTG\_Relays\_Enable" network variable, in default this relay is enabled.

Note: In 2 pipe mode the cooling and heating signals are on the same outputs A1 and TO1.

## <span id="page-19-0"></span>**3.3.2 Cooling 1st stage Digital Control Mode**

In this mode control algorithm is works as a typical thermostat, based on Efective Setpoint and Control Value with heating Diff parameters defined in "Cooling\_Binary\_Diff" network variable. The output signal is works in 2 states low and high. In cooling 1<sup>st</sup> stage only, user can choose 1 of 2 outputs: TO2 (or TO1 in 2 pipe mode) Triac Output or O4 relay output. The A1 and A2 outputs are disabled. The thermostat output high value also enables fan working. The cooling digital control mode algorithm is shown in chart below.

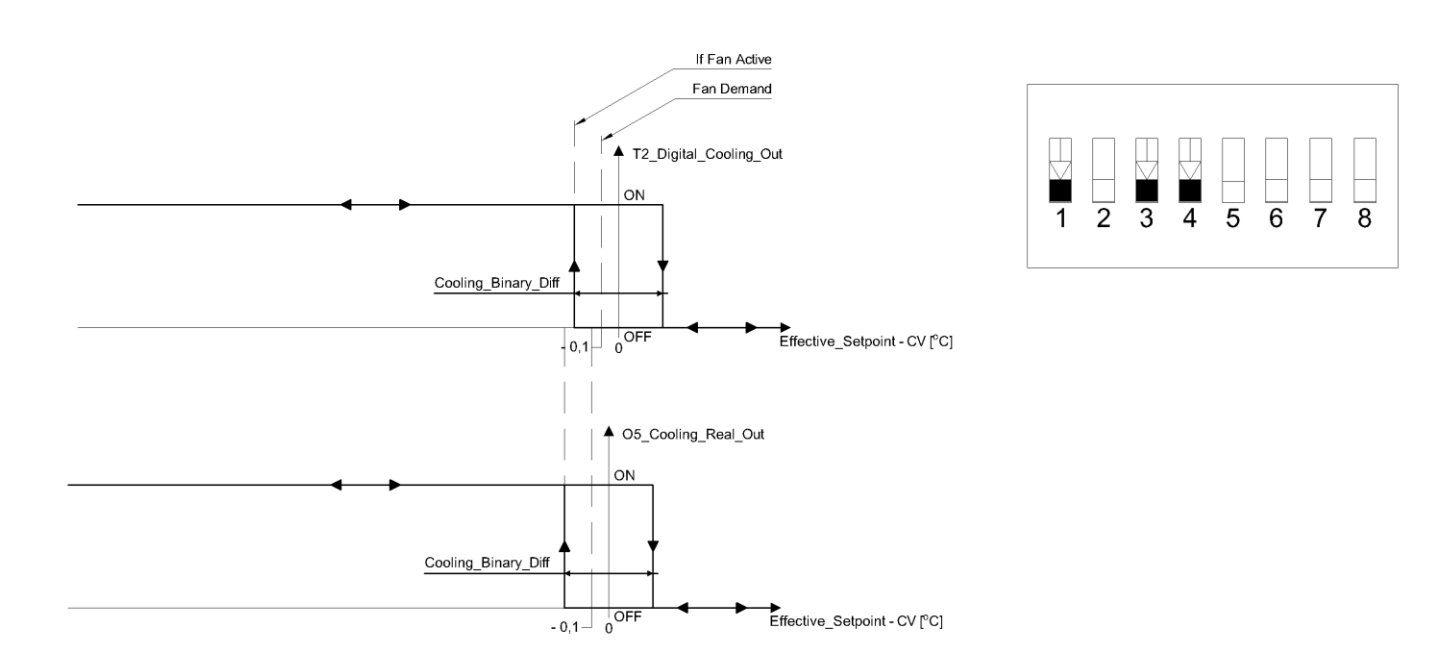

Figure 18 The cooling digital control mode and CFG DIP switch configuration

Note: In 2 pipe mode (CFG DIP switch number 1 in On position) the cooling and heating signals are on the same outputs A1 and TO1.

Note: The O5 CTG output relay can be enabled/disabled by "CTG Relays Enable" network variable, in default this relay is enabled. When output is not in use it is recommended to disable it.

## <span id="page-20-0"></span>**3.3.3 Cooling 1 st stage Analog Control Mode**

In this mode the algorithm is controlled by PI regulator which calculates the output value in the range from -100% to 0 based on Effective\_Setpiont and CV (room temperature) values. The PI regulator can be adjusted by "Kp" and "Ti" network variables. In cooling 1<sup>st</sup> stage user can choose 1 of 2 outputs: A2 (or A1 in 2 pipe mode) Analog output or TO2 (or TO1 in 2 pipe mode) Triac Output PWM. The O5 relay output is disabled. The Analog Output value and the Triac PWM signal is proportional to PI regulator output. When PI regulator output is equal or higher than 5 the fan working is enabled. The cooling Analog Control Mode algorithm is shown in charts below.

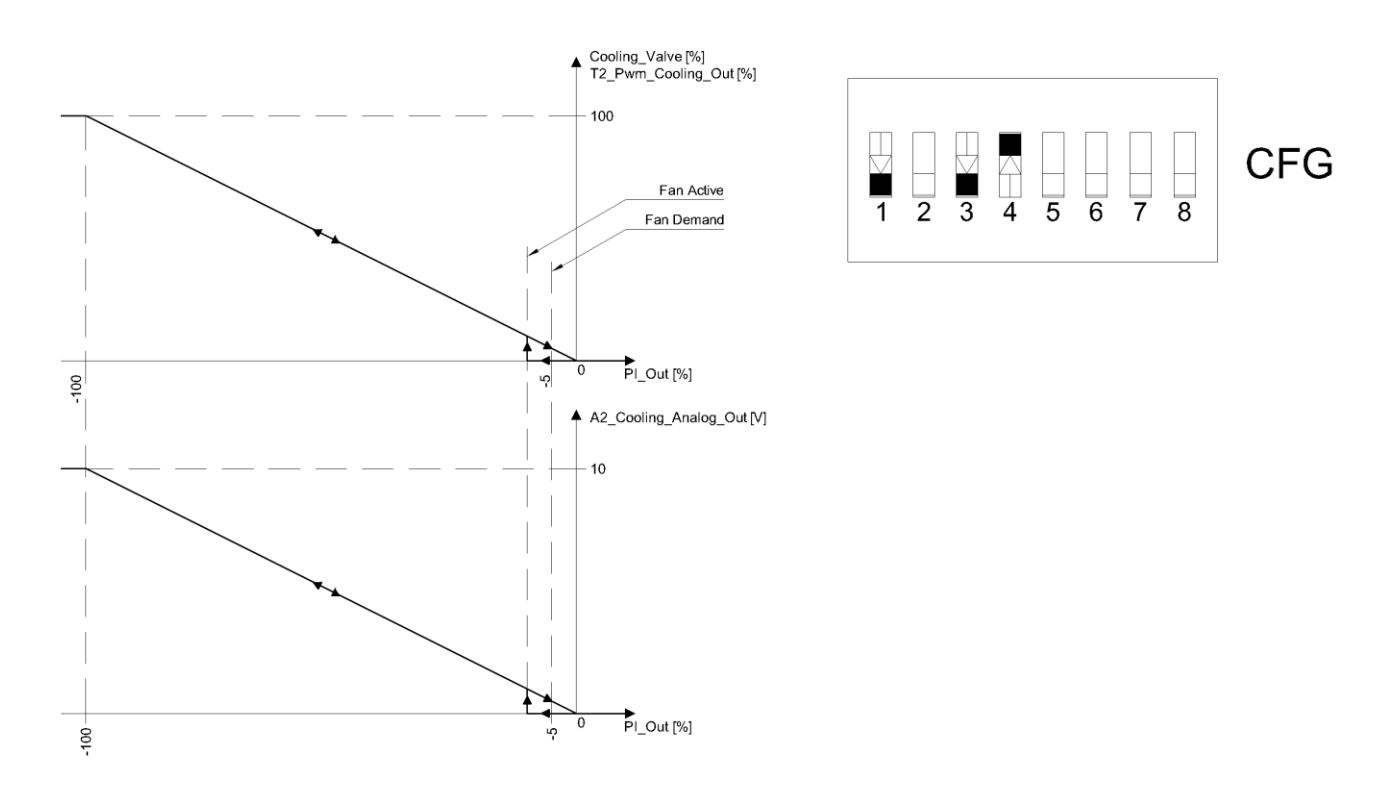

Figure 19 1st stage Analog Control Mode and CFG DIP switch configuration

## <span id="page-21-0"></span>**3.3.4 Cooling 2 nd stage**

As an additional cooling 2<sup>nd</sup> stage the default application can operate only with O5 relay. The 2<sup>nd</sup> stage cooling is enabled by setting CFG DIP (switch number 3 in On position).

The connection and 2<sup>nd</sup> stage enable CFG DIP switch is shown in figure below.

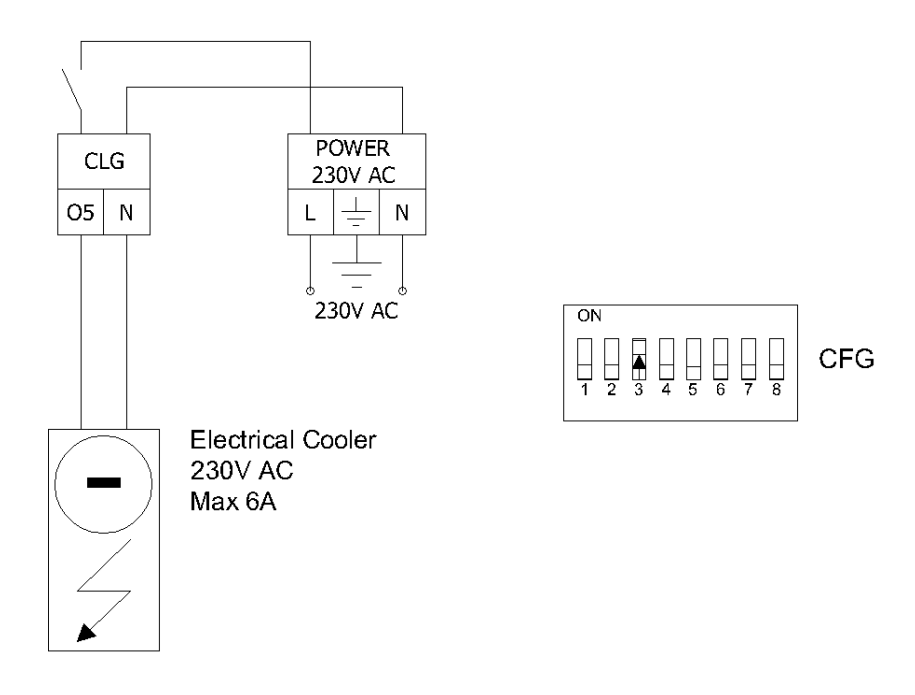

Figure 20 2<sup>nd</sup> stage Electrical Cooler connection and Cooling 2<sup>nd</sup> stage enable CFG DIP switch configuration

## <span id="page-22-0"></span>**3.3.5 Cooling 2 nd stage Digital Control Mode**

In this mode control algorithm works using 2 typical thermostats. The  $1<sup>st</sup>$  stage thermostat is based on Efective Setpoint and Control Value with cooling Diff parameter defined in "Cooling\_Binary\_Diff" network variable. The 2nd stage thermostat works with shifted Effective Setpoint and Control Value with cooling Diff parameters defined in "Second\_Stage\_Diff\_Binary" network variable. The 2nd stage setpoint shifting value is defined in "Second\_Stage\_Threshold\_Binary" network variable. The 1<sup>st</sup> stage thermostat output high value also enables fan working. The output signals work in 2 states low and high. In cooling 1<sup>st</sup> stage, user can only use TO2 Triac Output and in 2<sup>nd</sup> stage only 05 relay output. The A1 and A2 outputs are disabled. The 2<sup>nd</sup> stage cooling Digital Control Mode algorithm is shown in chart below.

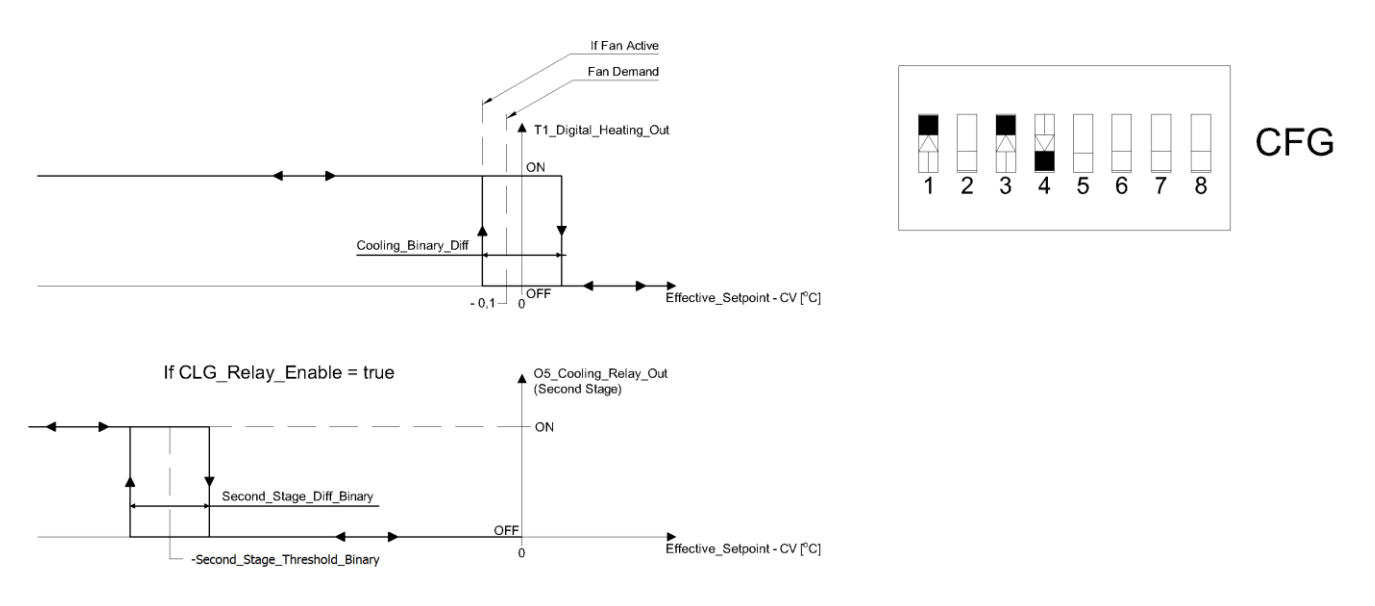

Figure 21 2<sup>nd</sup> stage cooling Digital Control Mode and CFG DIP switch configuration

## <span id="page-22-1"></span>**3.3.6 Cooling 2 nd stage Analog Control Mode**

In this mode the algorithm is controlled by PI regulator which calculates the output value in the range from -100% to 0 based on Effective\_Setpoint and CV (room temperature) values. The PI regulator can be adjust by "Kp" and "Ti" network variables. The 1<sup>st</sup> stage analog signal is scaled to "Second\_Stage\_Threshold\_Analog" network variable. In range from 0 to "Second\_Stage\_Threshold\_Analog" the analog signal is proportional to PI regulator output in range from 0 to 100%. When PI regulator output is equal or higher than "Second\_Stage\_Threshold\_Analog", the analog signal value is set to 100%. The 2nd stage works as a thermostat, based on "Second\_Stage\_Threshold\_Analog" as Setpoint, PI regulator output as Control Value and Diff parameters defined in "Second\_Stage\_Diff\_Analog" network variable. In cooling 1<sup>st</sup> stage user can choose 1 of 2 outputs: A2 Analog Output or TO2 Triac Output PWM. The O5 relay output is dedicated to 2<sup>nd</sup> stage. The A2 Analog Output value and the TO2 PWM signal is proportional to PI regulator output. When PI regulator output is equal or higher than 5% it enables the fan (Fan Demand). The 2<sup>nd</sup> stage heating Analog Control

Mode is shown in charts bellow.

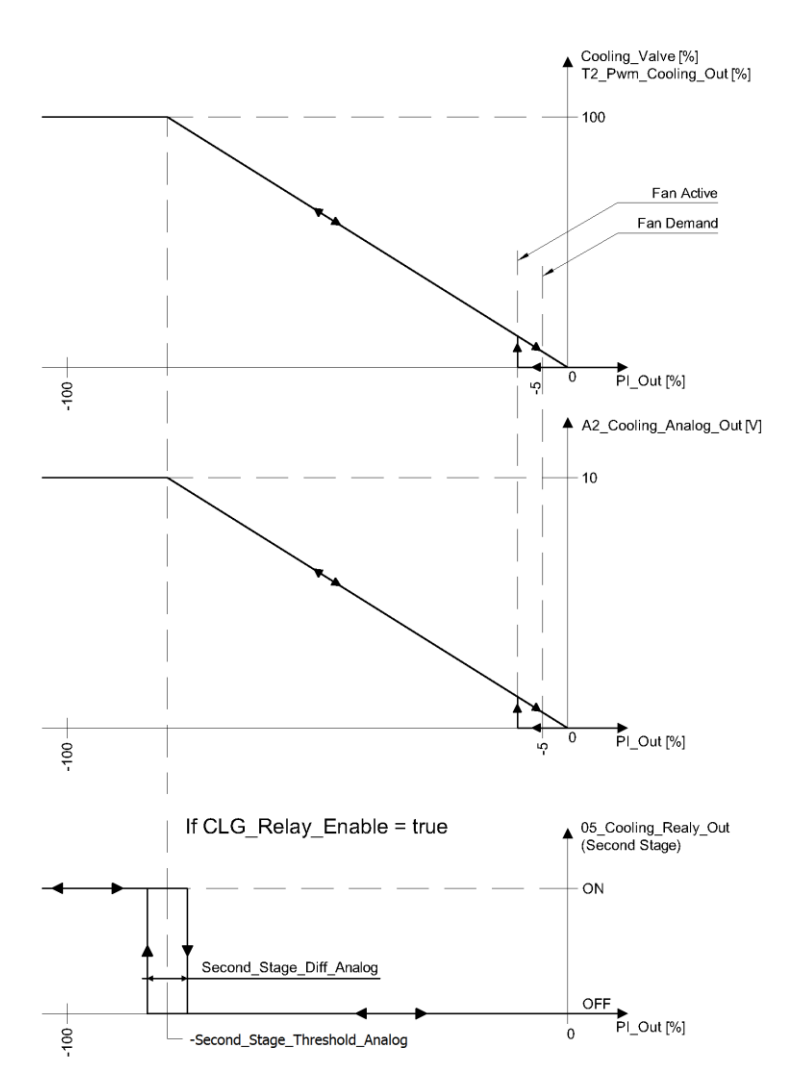

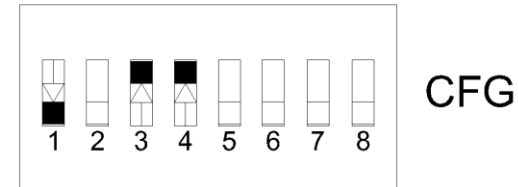

Figure 22 2<sup>nd</sup> stage cooling Analog Control Mode and CFG DIP switch configuration

## <span id="page-24-0"></span>**3.4 Heating/Cooling control mode (switch number 4)**

The FCU application is designed to cooperate with two types of heating/cooling devices (Analog or Digital). The control type is selected by CFG DIP switch number 4 where Off position corresponds to Digital Control and On position corresponds to Analog Control.

#### Analog control mode

In this mode the algorithm is controlled by PI regulator which calculates the output value in the range from -100% to 100% based on Effective\_Setpoint and CV (room temperature) values. Range from -100% to 0 is for cooling control and range from 0 to 100% is for heating control. Based on this output FCU controller control actuators in binary or analog control. The PI regulator can be adjusted by "Kp" and "Ti" network variables.

#### Digital control mode

In this mode control algorithm is works as a typical thermostat, based on Effective Setpoint and Control Value with heating/cooling Diff parameters.

Note: This mode affects also on outputs enable/disable in the 1<sup>st</sup> stage. In first stage outputs O4 and O5 can work only in "Binary Control" mode. If user want to run "Binary Control" mode without operating these outputs, they can be disabled by setting corresponding to network variable in false state (O4: "HTG\_Relays\_Enable" , O5: "CTG\_Relays\_Enable").

## <span id="page-25-0"></span>**3.5 CV temperature source (switch number 5 and 6)**

The default application can work with 4 different CV temperature sources. The CV temperature source is selected by CFG DIP switch number 5 and 6. The configuration table is shown below.

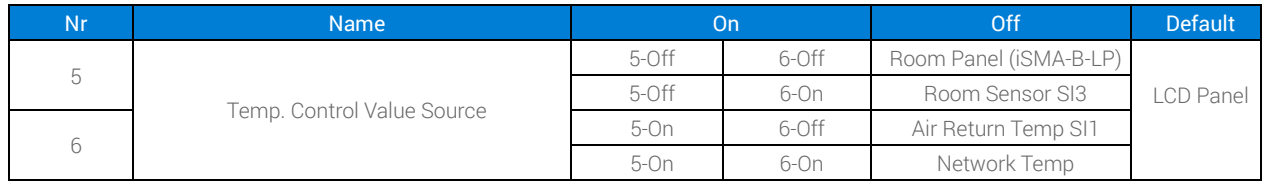

Table 8 Control Value CV source select CFG DIP switch configuration

Source description:

- Room Panel temperature is taken from iSMA-B-LP room panel connected to FCU controller by RJ12 socket,
- Room Sensor temperature is taken from sensor connected to Special Input S3,
- Air Return Temp temperature is taken from sensor connected to Special Input S1, for more information about Air Return Temp please see chapter ["4.3.4](#page-38-4) [Return Temperature sensor](#page-38-4)  [control"](#page-38-4)
- Network Temp temperature is taken from network variable, this source is dedicated for slave device in Master – Slave working mode.

## <span id="page-25-1"></span>**3.6 Fan type (switch number 7 and 8)**

The default application is designed to control 1 of 4 different fan types. Fan type is chosen by CFG DIP switch number 7 and 8 which is shown in table below.

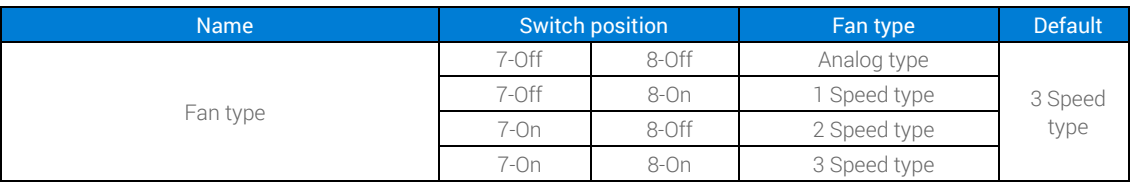

Table 9 Fan type CFG DIP switch configuration

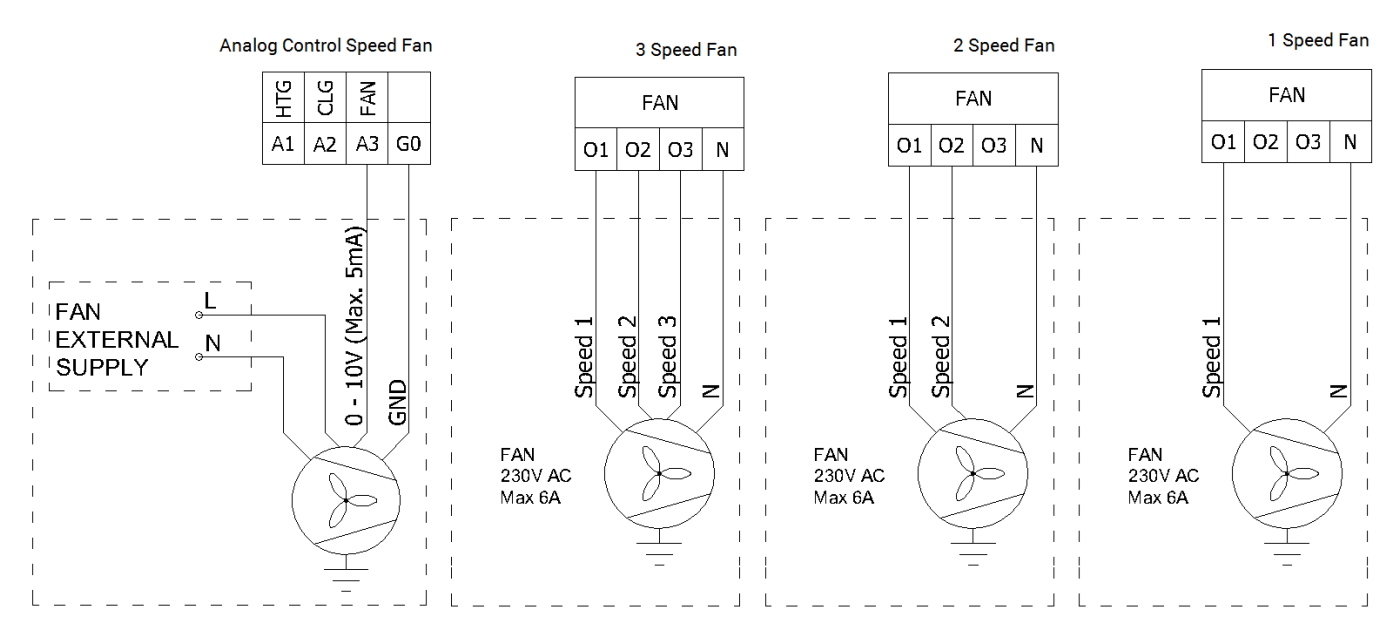

Connection of supported fan types is shown in figure below.

Figure 23 Fan motor connection according to fan control mode

Note: For digital fan speed control the FCU application has built-in protection function to prevent parallel speed switching. There is also 1 second delay between speed changing. During the delay all fan Digital Outputs are switched off.

#### <span id="page-26-0"></span>**3.6.1 Fan control algorithm**

The FCU application has built-in fan speed control algorithm. The internal variable "Fan Control Value" is scaled by difference between CV and Effective Setpoint. The difference is calculated according to linear conversation where 100% speed is in "Fan\_Scale" network variable. For example: in default network variable "Fan\_Scale" value is set to 3, so it means when difference between CV and SP is equal or higher than 3°C the internal variable "Fan\_Control\_Value" is 100%, when the difference is half of "Fan\_Scale" (in this case 1,5°C) "Fan\_Control\_Value" is 50%. The algorithm chart is shown in figure below.

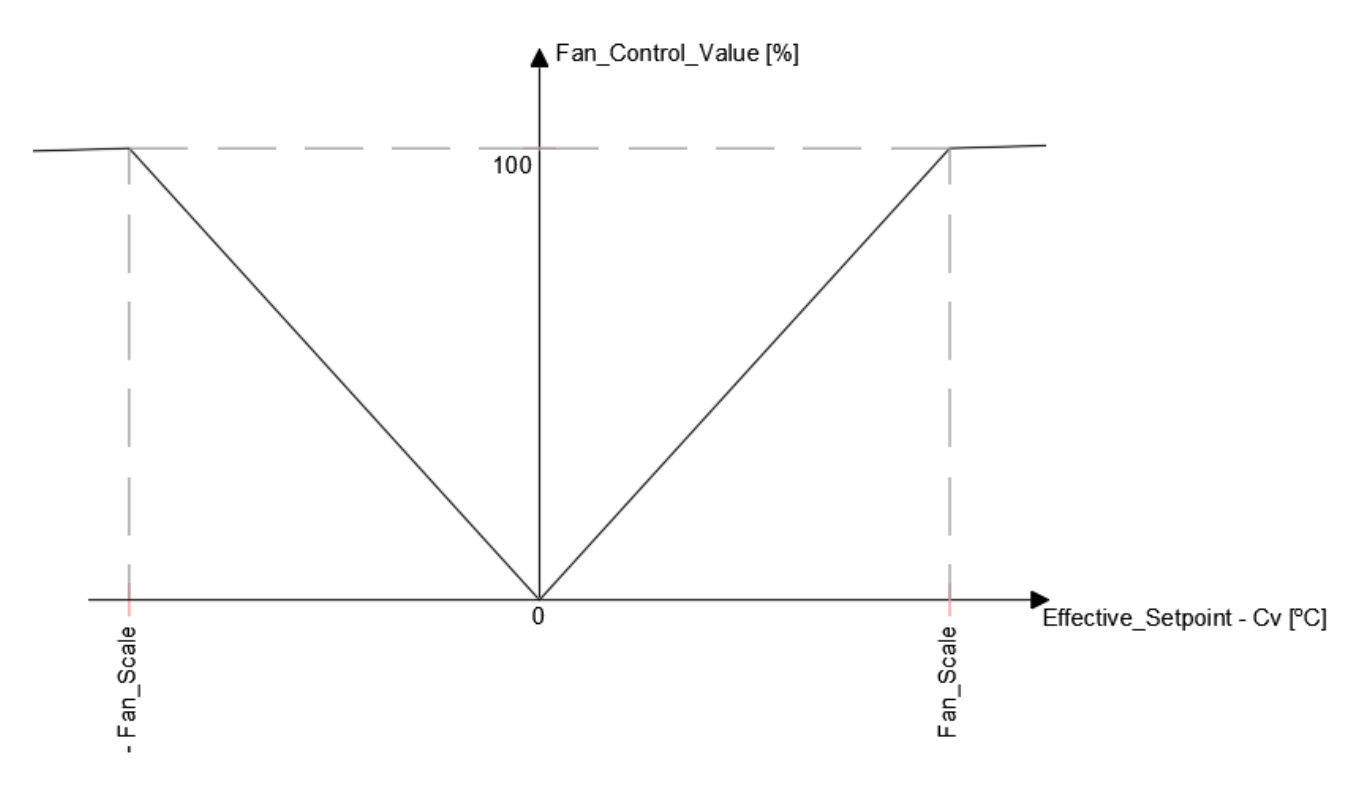

Figure 24 Fan Control Value conversation chart

The fan can run in 3 modes: Off, Manual, Auto. These modes can be changed from room panel or remotely from BMS by "Fan\_Mode" network variable. Current Fan status is shown in read only network variable "Fan\_Status". "Fan\_Mode" and "Fan\_Status" functions and corresponding values are shown in table below.

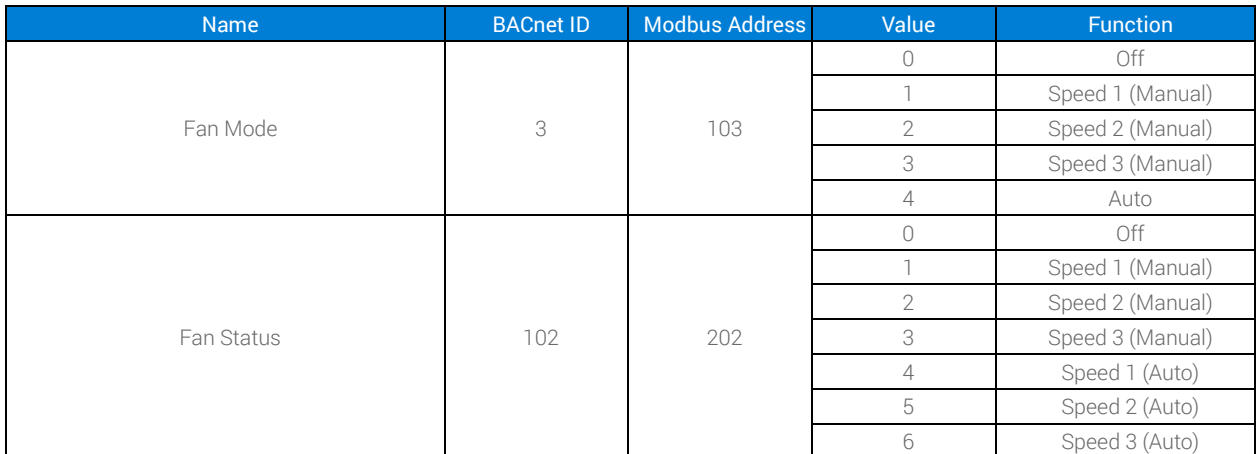

Table 10 Fan Mode and Fan Status network variable description

#### **3.6.1.1 Fan Soft Start**

This function is dedicated for analog fan type control supply by motor driver to support fan motor start. When fan is starting with small control value the fan motor might not start or starting process will take long time. These two situations could cause driver or fan motor overheat. The Fan Soft Start function overrides fan control signal for time defined in "Fan Soft Star Time" network variable with value defined in "Fan Soft Star Value" network variable. After "Fan Soft Star Time" the control signal switches to application fan control signal.

WARNING! For correct values time and control value, please read motor and driver

manufacture instruction. Electrical and thermal parameters cannot exceed values defined by manufacturer.

#### **3.6.1.2 Fan Off Delay**

The Fan Off Delay function was designed to keep air flow for defined time after fan switch off signal. The delay time is defined in "Fan Delay Off" network variable. This function is dedicated to protect heating or/and cooling devices after switch off.

#### <span id="page-28-0"></span>**3.6.2 Fan Analog type control algorithm**

For Fan Analog Control the Fan is controlled by A3 Analog Output signal 0-10 V DC based on "Fan\_Value" network variable (0-100%).

In default application, "Fan\_Value" network variable is calculated according to internal variable "Fan\_Control\_Value" and "Fan\_Off\_Threshold" network variable. When "Fan\_Control\_Value" is in range from 0 to "Fan\_Off\_Threshold" the fan will be "switch off". When "Fan\_Control\_Value" is equal or higher than "Fan\_Off\_Threshold", the fan is "switch on" and start working according to "Fan\_Control\_Value" or according to Soft Start algorithm.

The fan control algorithm has built-in function which keeps fan running with "Fan\_Speed1\_Threshold" network variable value when there is no fan demand. This function works only in Occupied mode and has 2 separate network variables for cooling "Fan\_Cooling\_Occupied\_Active" and for heating "Fan\_Heating\_Occupied\_Active". The fan working algorithm is shown in figure below.

The value of "Fan\_Value" network variable depending on "Fan\_Control\_Value" and "Fan\_Off\_Threshold" is shown in figure below.

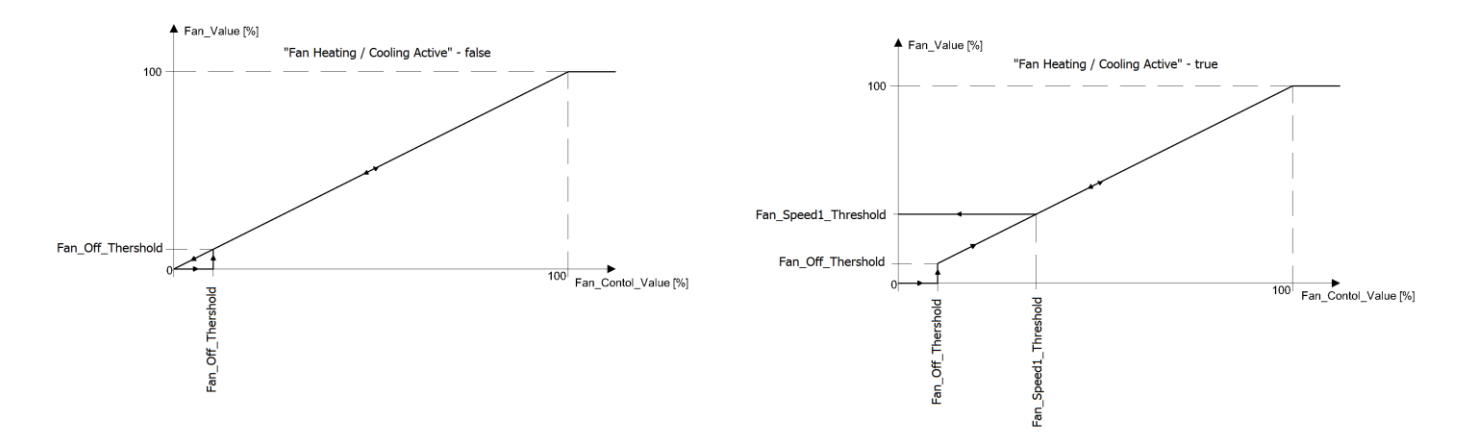

Figure 25 Fan Analog type control algorithm

## <span id="page-29-0"></span>**3.6.3 Fan 1 Speed type control algorithm**

For Fan 1 Speeds Control the Fan is controlled by O1 Digital Output only, based on "Fan\_Value" network variable (0-Off; 1 – speed 1).

In default application, "Fan\_Value" network variable is calculated according to internal variable "Fan\_Control\_Value" and Threshold function defined by 2 network variables:

- Fan Off Threshold
- Fan Speed 1 Threshold

The fan control algorithm has built-in function which keeps fan running with low value when there is no fan demand. This function works only in Occupied mode and has 2 separate network variables for cooling "Fan\_Cooling\_Occupied\_Active" and for heating "Fan\_Heating\_Occupied\_Active". The fan working algorithm is shown in figure below.

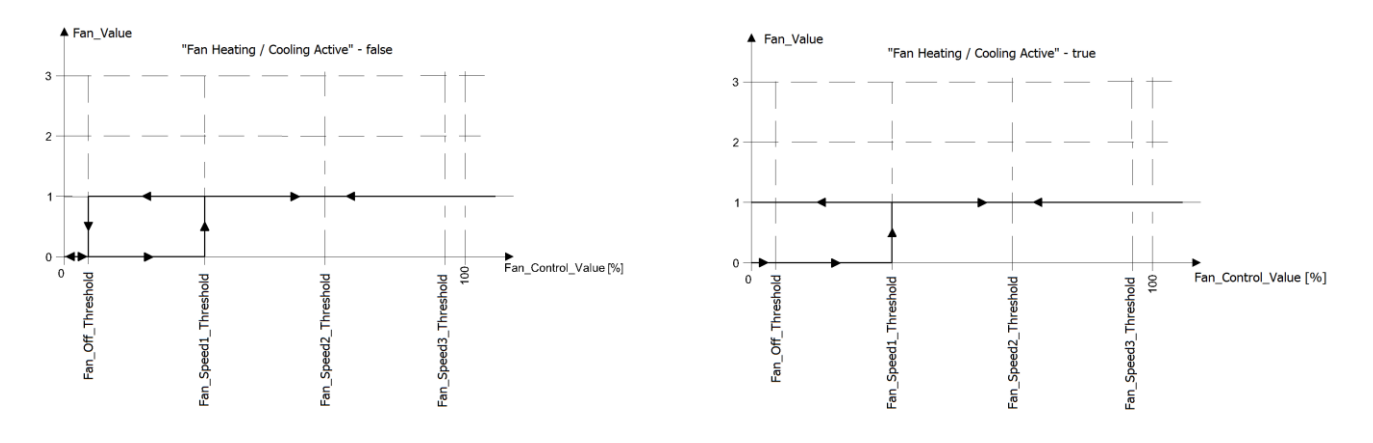

Figure 26 Fan 1 Speed type control algorithm

## <span id="page-29-1"></span>**3.6.4 Fan 2 Speeds type control algorithm**

For Fan 2 Speeds Control the Fan is controlled by O1 and O2 Digital Outputs based on "Fan\_Value" network variable (0-Off;  $1 -$  speed 1;  $2 -$  speed 2).

In default application, "Fan\_Value" network variable is calculated according to internal variable "Fan\_Control\_Value" and Threshold function defined by 3 network variables:

- Fan Off Threshold
- Fan Speed 1 Threshold
- Fan Speed 2 Threshold

The fan control algorithm has built-in function which keeps fan running with low value when there is no fan demand. This function works only in Occupied mode and has 2 separate network variables for cooling "Fan\_Cooling\_Occupied\_Active" and for heating "Fan\_Heating\_Occupied\_Active". The fan working algorithm is shown in figure below.

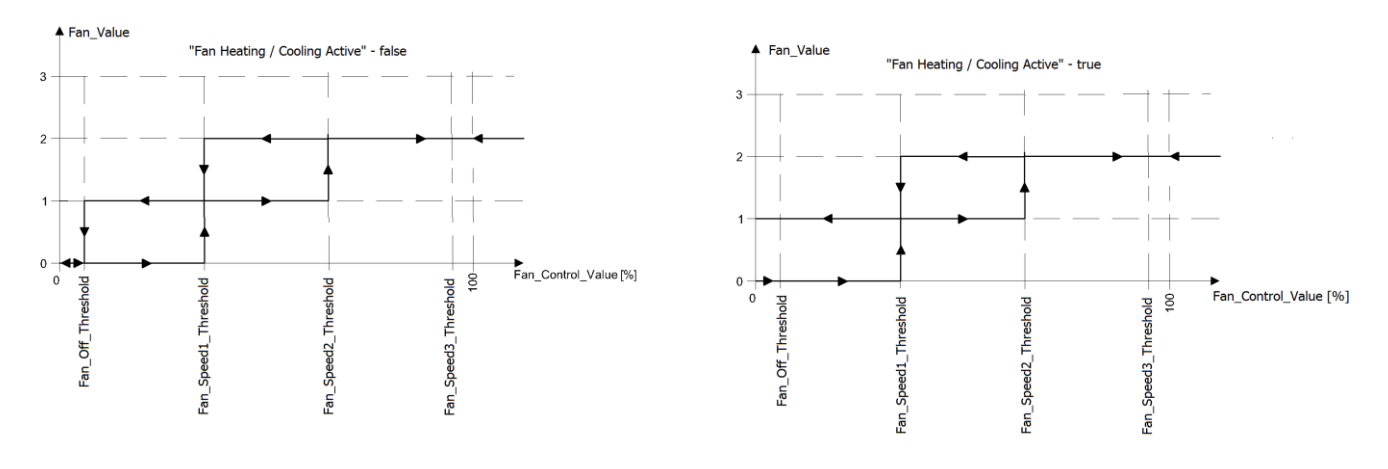

Figure 27 Fan 2 Speed type control algorithm

## <span id="page-30-0"></span>**3.6.5 Fan 3 Speeds type control algorithm**

For Fan 3 Speeds Control the Fan is controlled by O1, O2 and O3 Digital Outputs based on "Fan\_Value" network variable (0-Off;  $1 -$  speed  $1$ ;  $2 -$  speed  $2$ ;  $3 -$  speed 3).

In default application, "Fan\_Value" network variable is calculated according to internal variable "Fan\_Control\_Value" and Threshold function defined by 4 network variables:

- Fan Off Treshold
- Fan Speed 1 Threshold
- Fan Speed 2 Threshold
- Fan Speed 3 Threshold

The fan control algorithm has built-in function which keeps fan running with low value when there is no fan demand. This function works only in Occupied mode and has 2 separate network variables for cooling "Fan\_Cooling\_Occupied\_Active" and for heating "Fan\_Heating\_Occupied\_Active". The fan working algorithm is shown in figure below.

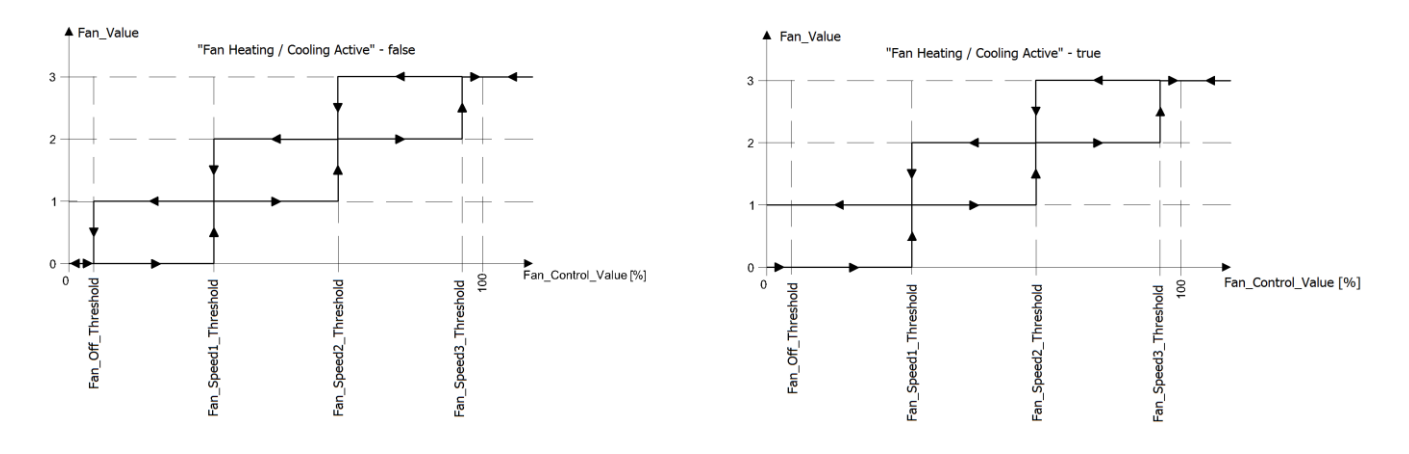

Figure 28 Fan 3 Speed type control algorithm

## <span id="page-31-0"></span>**4 Control algorithm**

The default application has been designed to run with wide range of typical fan coil units. The application allows to work with typical fan coil units equipped with heating and/or cooling devices and wide range of fans. The main function of default application is designed to control room temperature.

#### <span id="page-31-1"></span>**4.1 FCU Occupancy modes**

To allows maximum comfort and energy saving the default application has got 4 implemented working modes. These modes are using to switch between user temperature when space is occupied and energy saving when space is unoccupied/standby. Thera are 4 different modes:

- Occupied mode.
- Unoccupied mode,
- Standby mode,
- Forced Occupied.

Each mode can be set by the following sources:

- The Forced Occupied from room panel or Digital Inputs (Occupancy Button, Presence Sensor, Card Holder),
- From BMS by "Occupancy Mode" network variable. "Occupancy Mode" values and corresponding functions are shown in table below.

The FCU Occupancy modes and status with corresponding values are shown in table below.

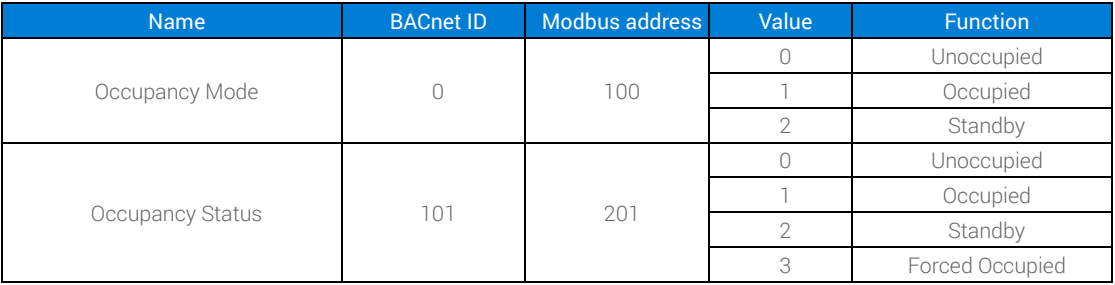

Table 11 Occupancy Mode and Occupancy Status network variables description

## <span id="page-31-2"></span>**4.1.1 Occupancy Mode**

In this mode controller is works to keep room temperature set by user.

#### **4.1.1.1 Occupied Effective Setpoint**

The Effective Setpoint is calculated based on 2 parameters Setpoint and Offset. The Setpoint parameter define real user room temperature value. The Setpoint Offset parameter defines value which user can only add or subtract to the setpoint. The Offset range is limited by network variable "Offset\_Range", in default to 3 so user can add or subtract max 3 degrees to Setpoint value.

#### **4.1.1.2 Occupied Fan control**

In Occupied mode fan can run with auto algorithm (see ["3.6.1Fan control algorithm"](#page-26-0) chapter) or with user manual value. By setting fan in Off mode the user can switch off device.

#### **4.1.1.3 Occupied Heating / Cooling FCU mode switching**

In this mode (when "FCU\_Mode" network variable is set in Auto) the application can automatically switch between heating and cooling. The switching point is based on Effective Setpoint and CV with Diff parameters defined in "Heating\_Cooling\_Switching\_Diff".

#### <span id="page-32-0"></span>**4.1.2 Unoccupied Mode**

This mode is designed to change temperature setpoint level when space is temporary not in use, for example after office working hours. Itallows to reduce energy consumption. Energy saving is done by changing the Effective Setpoint (lower for heating, increase for cooling). From this mode, room temperature can quickly get back to user temperature level.

#### **4.1.2.1 Occupied Effective Setpoint**

The Effective Setpoint is calculated based on 3 parameters Setpoint, Setpoint\_Offset and Unoccupied\_Offset. In this mode the Setpoint\_Offset parameter can be disabled in Effective Setpoint calculation by "Offset\_In\_Occupied\_Only" network variable. The Effective Setpoint calculation according to FCU mode and settings is shown in table below.

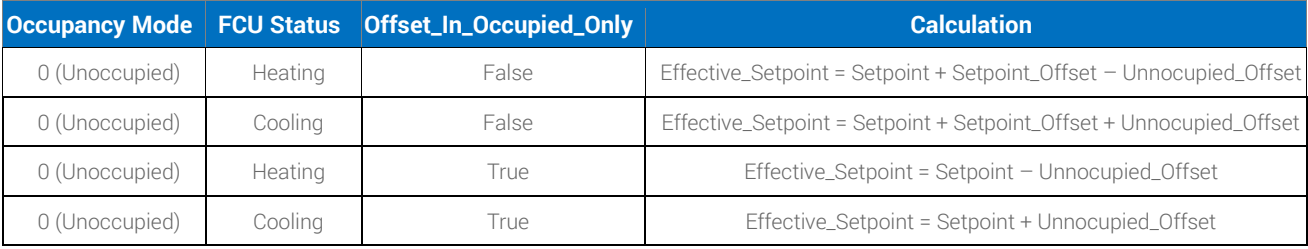

Table 12 Effective Setpoint calculation table in Unoccupied mode

#### **4.1.2.2 Unoccupied Fan control**

In Unoccupied mode fan runs in Auto Mode which value is calculated by the application. (See [3.6.1](#page-26-0) [Fan control algorithm](#page-26-0) chapter). In this mode Fan Manual Modes are disabled and user cannot switch off or define fan speed. When Unoccupied mode change to Occupied the Fan Mode is switched to previous mode (Auto or user settings).

Note: If user want to switch off the fan, should first switch application to Occupied and then change to Fan Off. In Unoccupied mode there is no option to stop fan running if there is Fan Demand active.

#### **4.1.2.3 Occupied Heating / Cooling FCU mode switching**

In this mode (when "FCU\_Mode" network variable is set in Auto) the application stay in last running mode (heating or cooling) in Occupied mode. The control algorithm does not change and depends of CFG DIP switch configuration.

## <span id="page-33-0"></span>**4.1.3 Standby Mode**

This mode is designed to change temperature setpoint level with bigger value in the Unoccupied mode, when space is not in use for longer time, for example weekends or holidays. It allows to reduce energy consumption. Energy saving is done by changing the Effective Setpoint (lower for heating, increase for cooling). The Standby\_Offset is bigger than Unoccupied\_Offset.

#### **4.1.3.1 Standby Effective Setpoint**

The Effective Setpoint is calculated based on 3 parameters Setpoint, Setpoint\_Offset and Unoccupied\_Offset. In this mode the Setpoint\_Offset parameter can be disabled in Effective Setpoint calculation by "Offset\_In\_Occupied\_Only" network variable. The Effective Setpoint calculation according to FCU mode and settings is shown in table below.

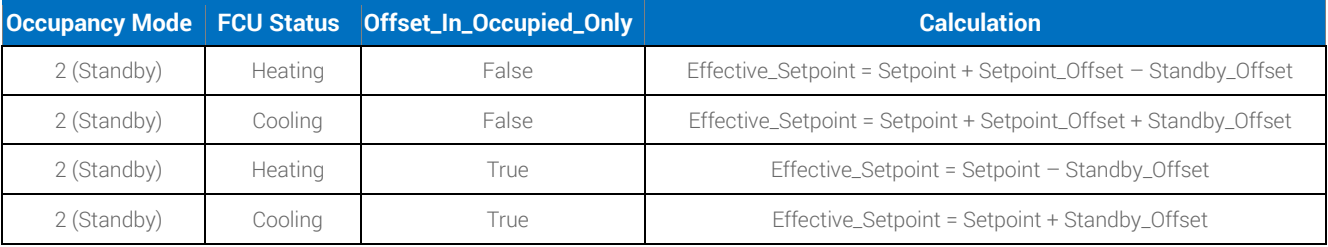

Table 13 Effective Setpoint calculation table in Stanby mode

#### **4.1.3.2 Unoccupied Fan control**

In Unoccupied mode fan is automatically switch to Auto mode and can run only with value calculated in application. (Se[e 3.6.1](#page-26-0) [Fan control algorithm](#page-26-0) chapter). In this mode, FCU manual mode is disabled and user cannot switch off or define fan speed. When Unoccupied mode is changed to Occupied the Fan Mode is switched to previous mode (Auto or user settings).

Note: If user want to switch off the device, should first switch application to Occupied and then change to Fan Off.

#### **4.1.3.3 Occupied Heating/Cooling FCU mode switching**

In this mode (when "FCU\_Mode" network variable is set in Auto) the application stays in last running mode (heating or cooling) in Occupied mode. The control algorithm does not change and depends of CFG DIP switch configuration.

#### <span id="page-33-1"></span>**4.1.4 Forced Occupied**

This mode is called by external devices connected to FCU Digital Inputs or from room panel. This mode is runs by time defined in network variables. The Force Occupied behavior is the same as Occupied mode.

#### **4.1.4.1 Switching to Forced Occupancy Mode by Occupancy Button DI1**

Digital Input I1 is dedicated to connect presence button or sensor which will remotely run Forced Occupancy mode. This input is active only in Unoccupied or Standby mode (in Occupied mode this input is inactive). If the application detects rising edge on I1 input it switches to Forced Occupied mode. When the application detects falling edge on I1 input it starts counting time defined in "Occupancy\_Time\_Remote\_Trigger" network variable. During that time, application is in Forced Occupied mode and user cannot switch off before time elapse. After defined time elapsed the application comes back to pervious mode Unoccupied or Standby. By changing "I1\_Remote\_Occ\_Trigger\_Invert" network variable the application can be connected to the devices with normal open NO or normal close NC outputs. The function time chart is shown in figure below.

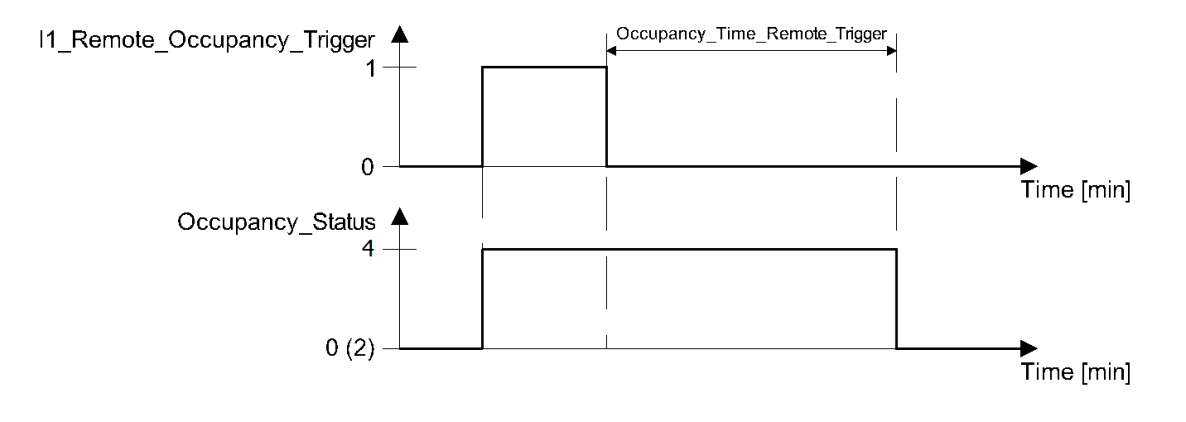

Figure 29 Occupancy Triger time function

#### **4.1.4.2 Switching to Forced Occupancy Mode by Digital Input DI2**

Digital Input I2 is dedicated to connect presence button or card holder which will remotely run Forced Occupancy mode. This input is active only in Unoccupied or Standby mode (in Occupied mode this input is inactive). If the application detects rising edge on I2 input it switches to Forced Occupied mode. When the application detects falling edge on I2 input it starts counting time defined in "Occupancy\_Time\_Presence\_Sensor" network variable. During that time application is in Forced Occupied mode and user cannot switch off before time elapse. After defined time elapsed the application is comes back to previous mode Unoccupied or Standby. By changing "I2\_Presence\_Sensor\_Invert" network variable the application can be connected to the devices with normal open NO or normal close NC outputs. The function time chart is shown in figure below.

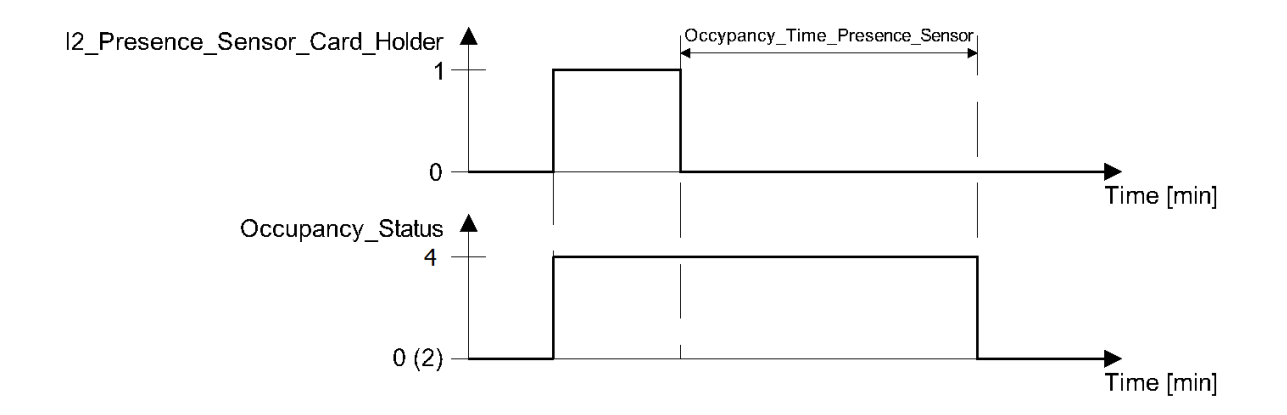

Figure 30 Presence Sensor or Card Holder function time

#### **4.1.4.3 Switching to Forced Occupancy by LCD room panel (iSMA-B-LP)**

The FCU default application is designed to work with iSMA-B-LP Room Panel. In this panel menu user can switch from Unoccupied or Standby mode to Forced Occupied for time defined in "Occupancy\_Time\_Remote\_Trigger" network variable. The Forced Occupied mode is shown as a flashing occupied icon. From room panel user can switch off Forced Occupied and come back to previous mode.

## <span id="page-36-0"></span>**4.2 FCU mode**

The FCU mode is parameter which defines how FCU controller is operating. This parameter can have the following states:

- OFF in this mode FCU controller is software off, only Anti-Frost procreation can start the FCU controller,
- Auto in this mode FCU controller switches between cooling or heating function based on measurement temperature and effective setpoint temperature,
- Heating Only in this mode FCU controller can perform only heating function, (dedicated for 2 pipe mode or when cooling medium is not available – winter mode),
- Cooling Only in this mode FCU controller can perform only cooling function, (dedicated for 2 pipe mode or when heating medium is not available – summer mode),
- Fan Only in this mode FCU controller can perform only ventilation, heating and cooling functions are disabled.

For remote mode control the default application has "Fcu\_Mode" network variable.

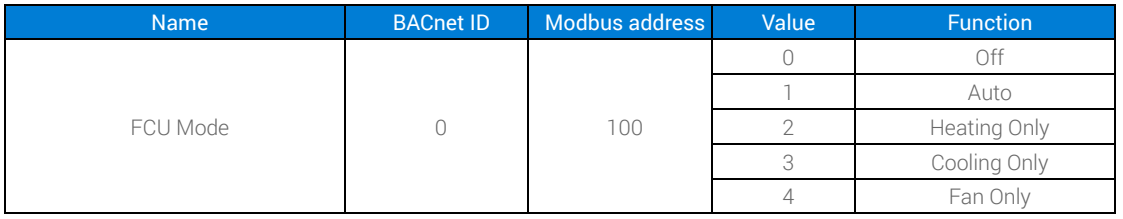

Table 14 Fcu Mode network variable values description

## <span id="page-36-1"></span>**4.2.1 OFF mode**

In this mode Fan is switched off, all heating and cooling devices are disabled. This mode can be set from BMS (by writing 0 value to "FCU\_Mode" network variable). This mode is called when "Open Window" signal is detected. In this mode the Anti-Frost function is active.

## <span id="page-36-2"></span>**4.2.2 Auto mode**

In this mode fan outputs, heating/cooling valves actuators and HTG/CTG relays are active and work with application algorithm. The cooling or heating algorithm is chosen based on current temperature and effective temperature setpoint with switching deadband defined in "Switchinng\_Cooling\_Heating\_Diff" network variable. Switching between heating/cooling can be done only in Occupancy Mode. In Unoccupied or Standby mode FCU controller remembers and stays in previous function. When controller comes back to Occupancy mode, algorithm will calculate in which function it should work.

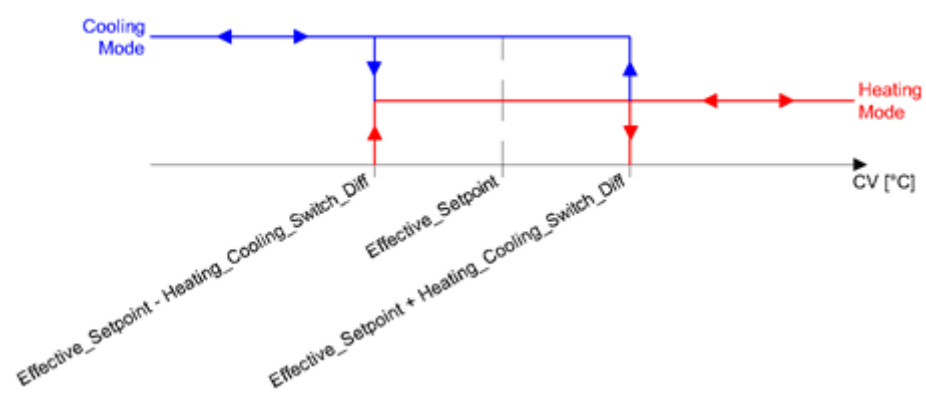

Figure 31 Switching between heating/cooling chart

## <span id="page-37-0"></span>**4.2.3 Heating Only mode**

In Heating Only mode the application is running with heating algorithm only. The fan outputs, heating valve actuator outputs and HTG relay are enabled while the cooling valve actuator outputs and CLG relay are disabled. This mode is dedicated for 2 pipe system during "Winter Mode" or in 4 pipe where cooling medium is not available.

## <span id="page-37-1"></span>**4.2.4 Cooling Only mode**

In Cooling Only mode the application is running with cooling algorithm only. The fan outputs, cooling valve actuator outputs and CLG relay are enabled while the heating valve actuator outputs and HTG relay are disabled. This mode is dedicated for 2 pipe system during "Summer Mode" or in 4 pipe where heating medium is not available.

## <span id="page-37-2"></span>**4.2.5 Fan Only mode**

In Fan Only mode, only Fan outputs are enabled while heating and cooling valves actuators outputs and HTG/CTG relays are disabled. Fan is working with application algorithm.

## <span id="page-38-0"></span>**4.3 Additional features**

## <span id="page-38-1"></span>**4.3.1 Open Window DI3**

Digital Input I3 is dedicated to connect window contraction which will check if window is open or close. When input detect "Open Window" status (rising edge on I1 input) it will start counting time defined in "Window\_Status\_Delay" network variable. After time elapsed, if window is still open the application will call Fcu Off Mode (for more information please see ["4.2.1](#page-36-1) [OFF mode"](#page-36-1) chapter). When input detects "Close Window" the application will reset counter and continues normal operation working. If input detects "Close Window" before time elapsed, application will also reset counter and continues normal operation working. During "Open Window" only Anti-Frost protection can start. By changing "I3\_Window\_Contact\_Invert" network variable the application can be connected to the devices with normal open NO or normal close NC outputs.

## <span id="page-38-2"></span>**4.3.2 Anti-Frost protection**

This function is designed to protect room equipment which can be damaged in low temperature. When application detects temperature drop below 6°C, it will start fan and actives all heating valves actuators (including 2<sup>nd</sup> stage if it is active) with max. defined value. This action will be kept until room temperature increase above 8°C. The Anti-Frost function is always active even if user switches off device from BMS or local panel. To prevent unnecessary start after sensor fault there is built-in algorithm which detects sensor brake. If temperature value from all available sensors is incorrect (out of range -100°C to 100°C), the Anti-Frost function will be disabled.

#### <span id="page-38-3"></span>**4.3.3 Sensors brake down detection**

FCU controller has implemented sensor brake down detection. Sensor fault status is when temperature value is below -100°C or above 100°C for more than 5 second. When sensor value returns to correct range status is automatically switched to normal state.

#### <span id="page-38-4"></span>**4.3.4 Return Temperature sensor control**

The default application can control room temperature based on air return sensor temperature SI1. To prevent incorrect temperature value when the fan is off, the CV temperature is taken from room sensor. The built-in algorithm checks which sensor is available (from room panel, room sensor SI1 or from network variable). After fan start the algorithm waits time defined in "Return\_To\_Space\_Time" network variable (in default 30 s) to blow the ducts and switch CV to air return sensor SI1. To active this function the "Return\_To\_Space\_Enable" network variable must be set to true.

#### <span id="page-38-5"></span>**4.3.5 Supply Air temperature limitation**

For room user comfort supply air can have temperature limitation. This function is available only when supply air sensor is connected to SI2 input. Supply air temperature can have upper limitation defined by SupplyTemperatureHighLimit network variable (default value 40°C) and lower limitation defined by SupplyTemperatureLowLimit network variable (default value 10°C). The range between "SupplyTemperatureLowLimit" and "SupplyTemperatureHighLimit"

is called "comfort" range.

Supply Air Temperature limitation in 1<sup>st</sup> stage - binary control

When Supply Air Temperature value is out of "comfort" range the default application will start counting 1min delay time. After 1min if supply air temperature value is still out of "comfort" range the FCU application will disable heating (if temperature value is above "SupplyTemperatureHighLimit") or cooling (if temperature value is above "SupplyTemperatureLowLimit"). When the supply air temperature value returns to "comfort" range, the FCU application will reset delay counter and returns to normal operation.

Supply Air Temperature limitation in 2<sup>nd</sup> stage - binary control

When Supply Air Temperature value is out of "comfort" range the default application will disable 2nd stage and starts counting 1min delay time. After 1min if supply air temperature value is still out of "comfort" range the FCU application will disable heating (if temperature value is above "SupplyTemperatureHighLimit") or cooling (if temperature value is above "SupplyTemperatureLowLimit"). When the supply air temperature value returns to "comfort" range, the FCU application will reset delay counter, enable 2nd stage and returns to normal operation.

Supply Air Temperature limitation in 1<sup>st</sup> stage analog control

In analog control, when supply air temperature approaches 1°C to the "comfort" range limit, the FCU application will start counting 1min delay time. After 1min if supply air temperature value is still approaches 1°C to the "comfort" range limit, the default application will start builtin algorithm which will reduce air temperature (if temperature value is closed or above "SupplyTemperatureHighLimit") or increase air temperature (if temperature value is closed or below "SupplyTemperatureLowLimit"). When the supply air temperature value returns to "comfort" range ±1°C, the default application will reset delay counter and returns to normal operation.

Supply Air Temperature limitation in 2<sup>nd</sup> stage analog control

In analog control, when supply air temperature approaches 1°C to the "comfort" range limit, the FCU application will disable 2nd stage and start counting 1min delay time. After 1min if supply air temperature value is still approaches 1°C to the "comfort" range limit, the default application will start built-in algorithm which will reduce air temperature (if temperature value is closed or above "SupplyTemperatureHighLimit") or increase air temperature (if temperature value is closed or below "SupplyTemperatureLowLimit"). When the supply air temperature value returns to "comfort" range ±1°C, the default application will reset delay counter, enable 2nd stage and returns to normal operation.

## <span id="page-40-0"></span>**4.3.6 FCU Test Mode**

This mode was implemented to do quick heating/cooling test. In this mode the FCU application will start the fan and heating or cooling actuators with 100% value. Depend on "FCU\_Test\_Mode" network variable value the test mode will active heating or cooling function. Network variable values and corresponding test functions are shown in table below.

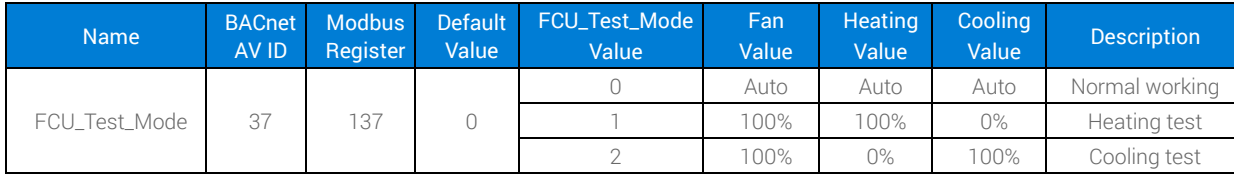

Table 15 FcuTest\_Mode network variable values description

## <span id="page-41-0"></span>**5 FCU Master-Slave configuration**

FCU controller can work in groups where one device is a master and the rest devices are slaves. This function is useful where there are more than one device working in single room. In this case only Master device can work with room panel and control from BMS. All other devices in the room should follow the master parameters creating the group. In default application the master-slave grouping is active automatically when master and slaves have been set with the right BACnet Device ID. In single group there could be up to 6 devices, 1 Master and up to 5 slaves.

WARNING This function is available only in BACnet protocol and it works without supervisor. In Modbus protocol master-slave function must be provided by supervisor.

#### <span id="page-41-1"></span>**5.1 FCU Addressing MAC and ID**

The Controller MAC Address is setting using MAC DIP switch. The device BACnet ID is the combination of device manufacture number and MAC address where first 3 digits contain manufacture number and next 3 digits contain MAC address.

Example: Configuration to how to set the FCU controller MAC address 83. Devices manufacture BACnet number is 826.

The MAC address 83 contains the following multiplicity of number 2:  $83 = 1 + 2 + 16 + 64$ . Address DIP switch settings is shown in table below. All addresses of DIP switch configuration is shown in table at the end of this documentation.

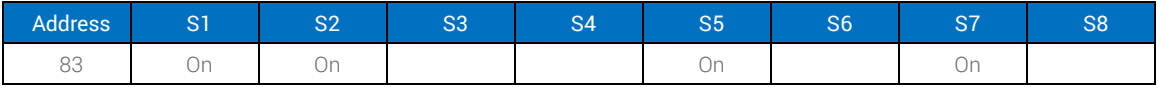

Table 16 Address 83 DIP switch configuration

In this case BACnet ID will be: 826 083.

## <span id="page-42-0"></span>**5.2 Auto binding addressing**

The default application allows to automatically calculate BACnet Device Id of Slave devices in BACnet Master Slave Network, depending on the BACnet Device ID of Master devices. This function is called Auto Binding. The table below shows values of Master BACnet Device Id and corresponding to them BACnet Device Id of Slave devices for Auto Binding Function:

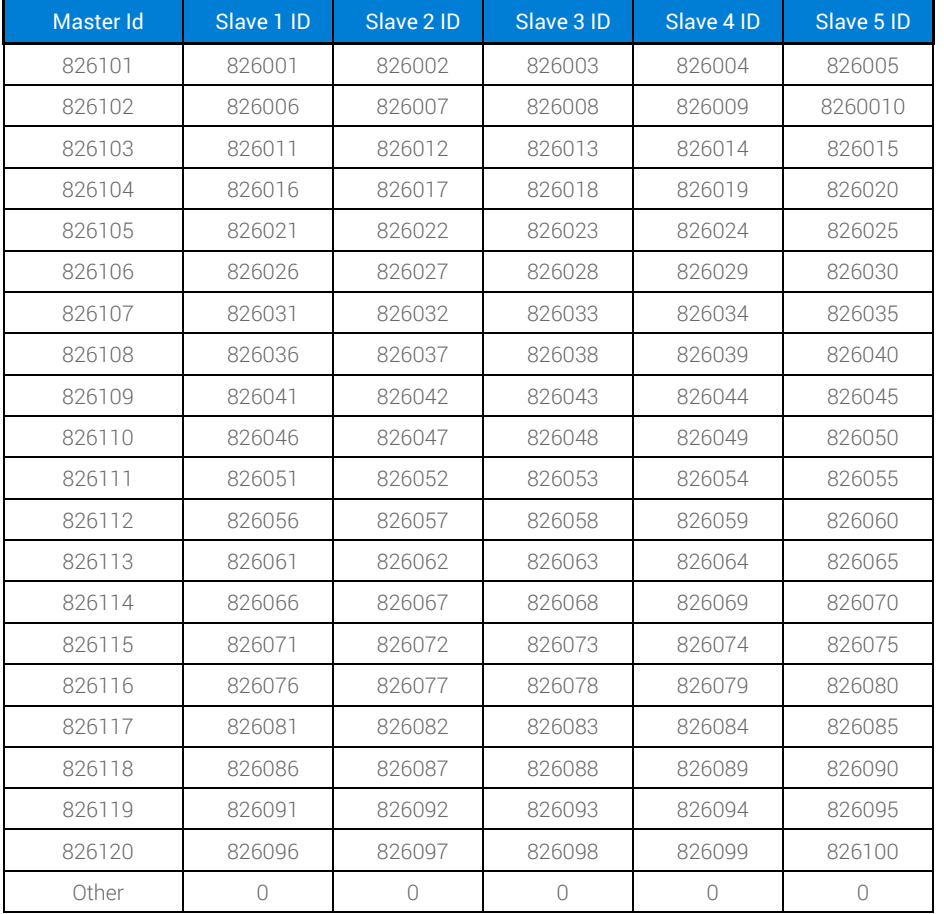

Table 17 Master Slave Id - Auto Binding

Auto Binding function can be disabled (by setting value true to Local Remote Auto Binding network variable). In this case, Id of Slave devices have to be set by user (in network variables: Remote Slave 1 Device Id – Remote Slave 5 Device Id).

## <span id="page-43-0"></span>**5.3 Master – Slave sharing parameters**

When Master device detects that it can communicate with slave device, it sends/receives the following network variables:

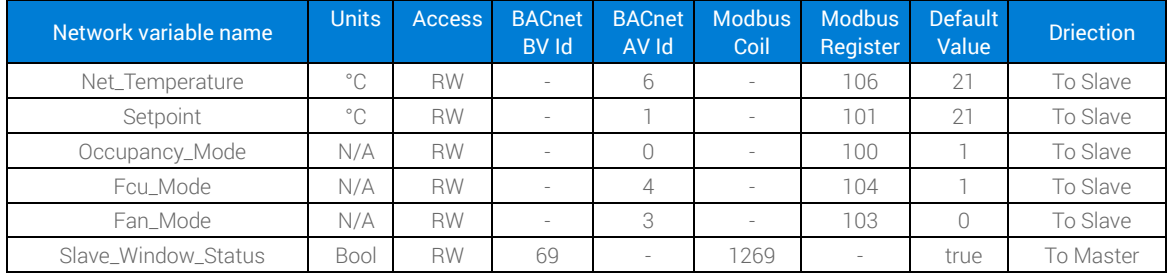

Table 18 Master-Slave network variables sharing

In Auto-binding function the sharing parameters have the following properties:

- Net\_Temperature This parameter sends room temperature from master device to slave devices. The slave devices can work without connected temperature sensor (CGF DIP switch number 5 and 6 in On position),
- Setpoint Devices group Setpoint, based on master device Setpoint and Setpoint\_Offset value. This parameter does not include Unoccupied\_Offset and Standby\_Offset, Effective Setpoint is calculated in slave device according to FCU mode,
- Occupancy\_Mode Devices group occupancy mode based on master device Occupancy\_Status value,
- Fcu\_Mode Devices group Fcu\_Mode based on master device Fcu\_Mode value,
- Fan\_Mode Devices group Fan\_Mode based on master device Fan\_Mode value,
- Slave\_Window\_Status Master device check every 1 min slave device "Open Window" status. If master device detects that "Window is open" (their own or one of the devices in group), it will run "Open Window" function (wait time defined in "Window\_Status\_Delay" network variable and if window is still open, switch off whole group).

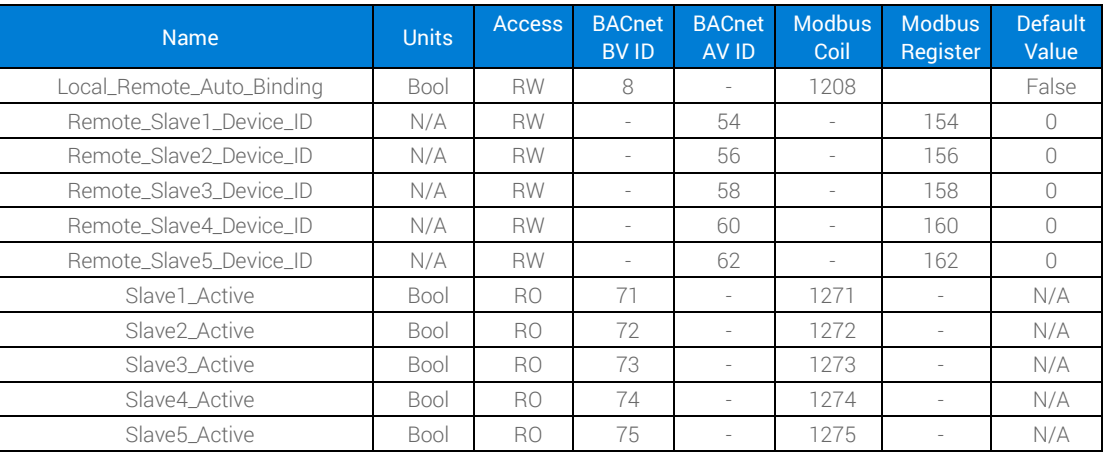

Table 19 Master device network variables dedicated for Master – Slave function

## <span id="page-44-0"></span>**6 FCU network variable**

## <span id="page-44-1"></span>**6.1 FCU BACnet AnalogValues and Modbus Registers**

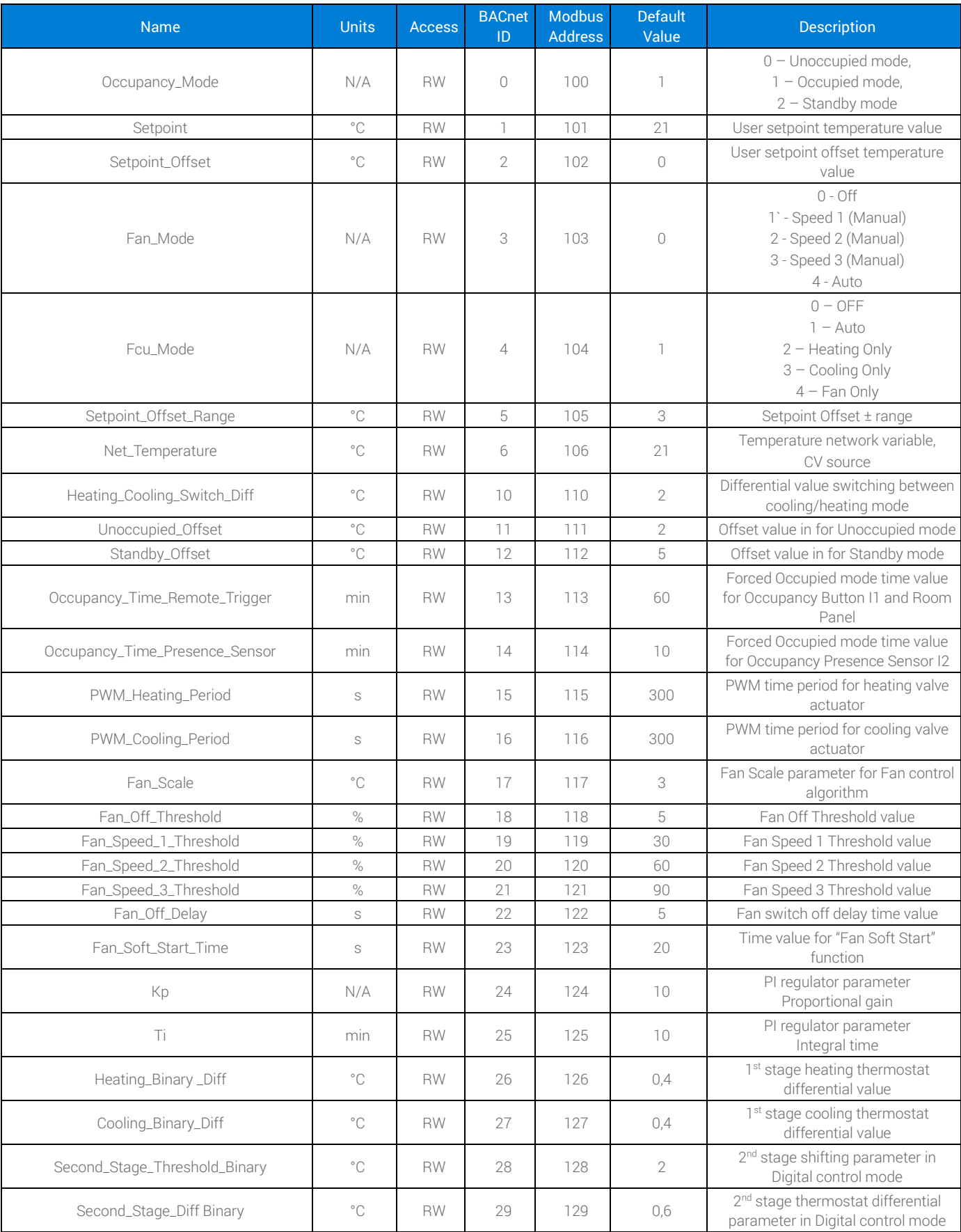

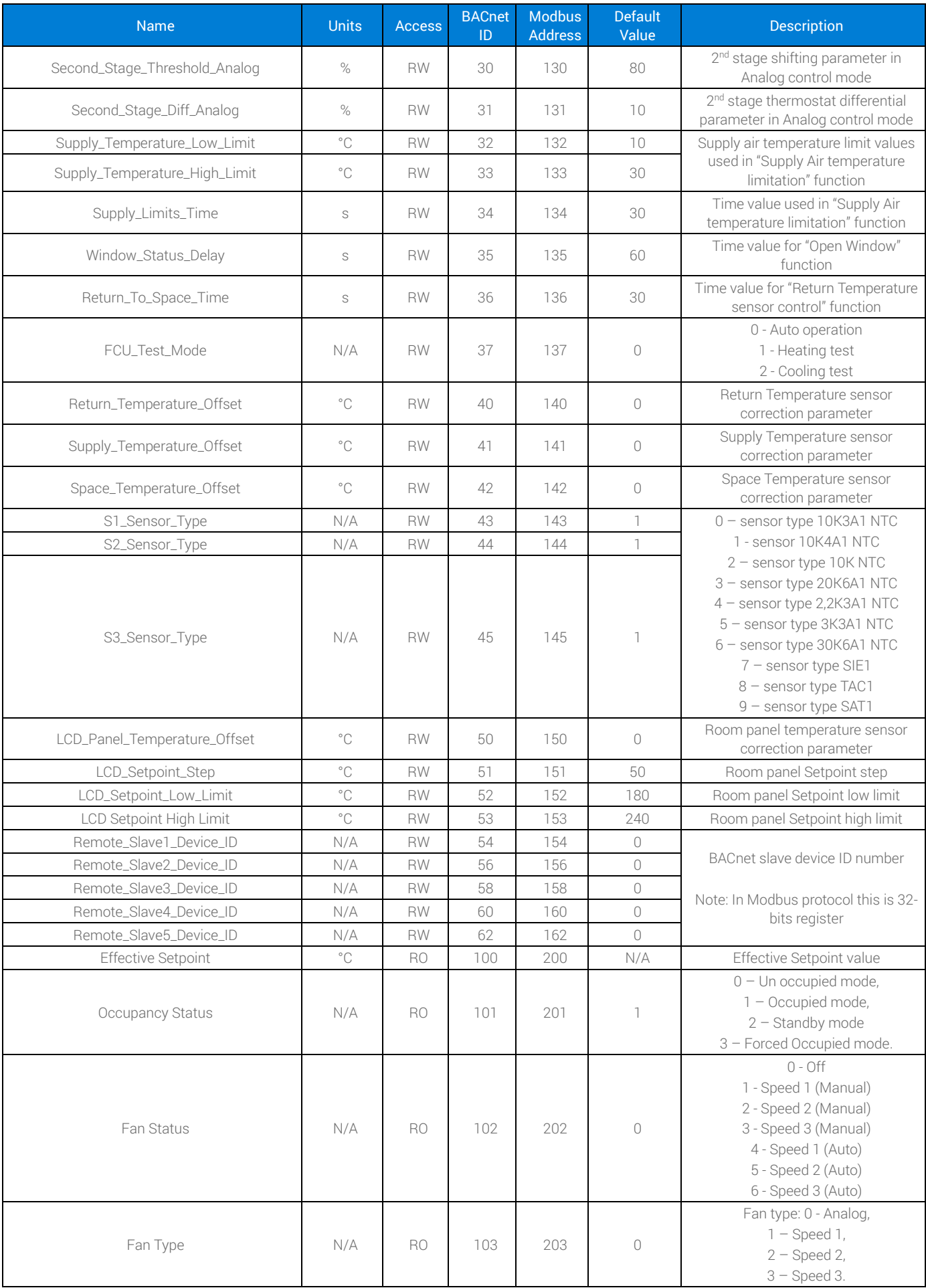

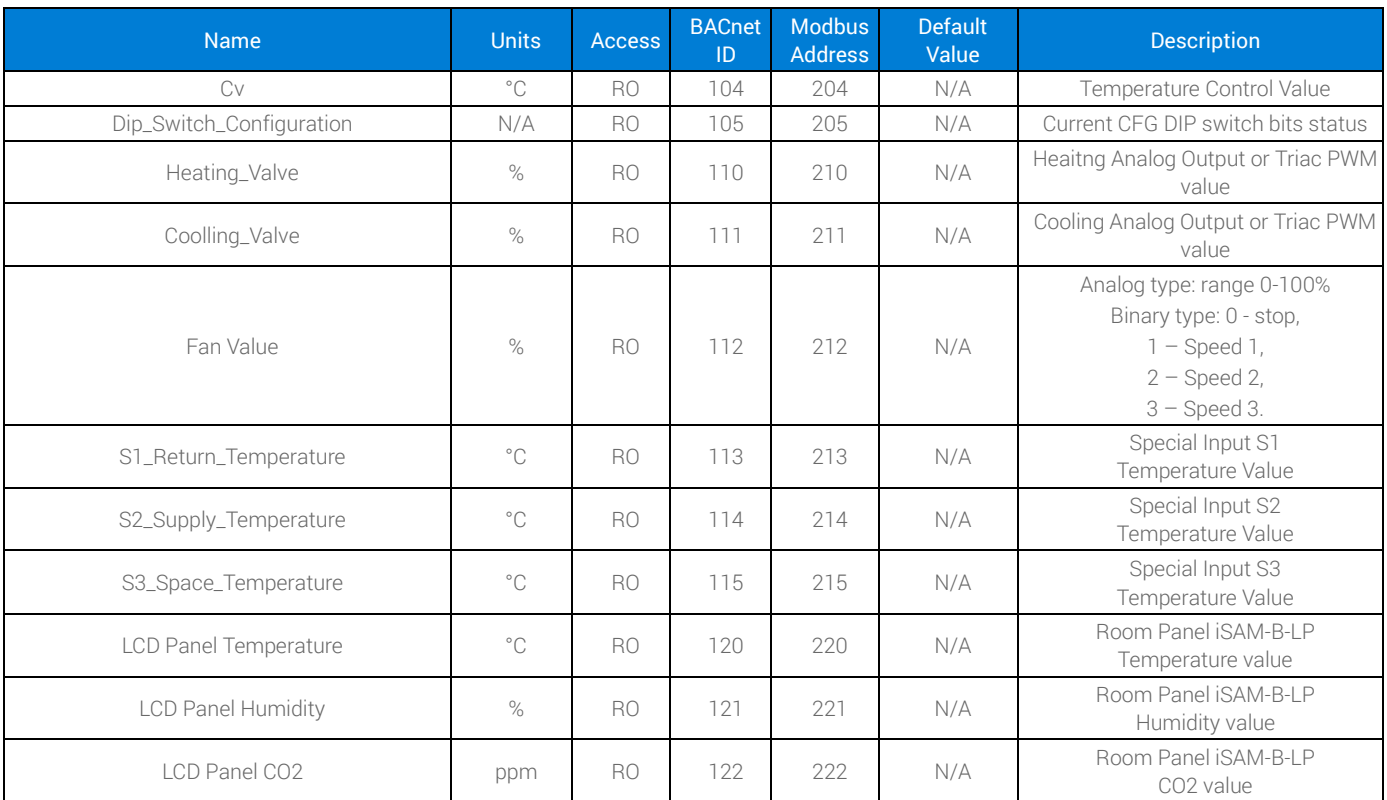

## <span id="page-46-0"></span>**6.2 FCU BACnet BinaryValues and Modbus Coils**

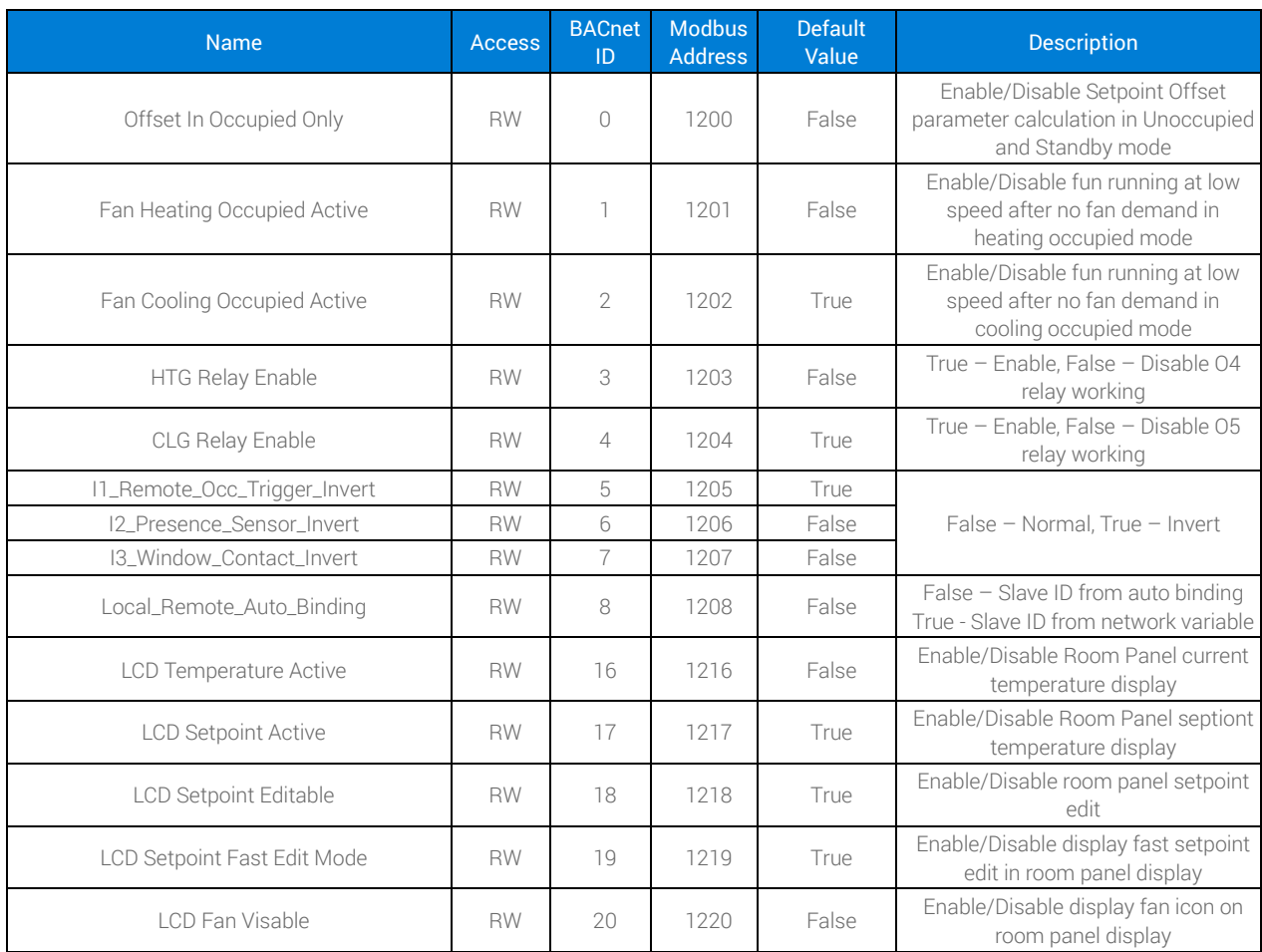

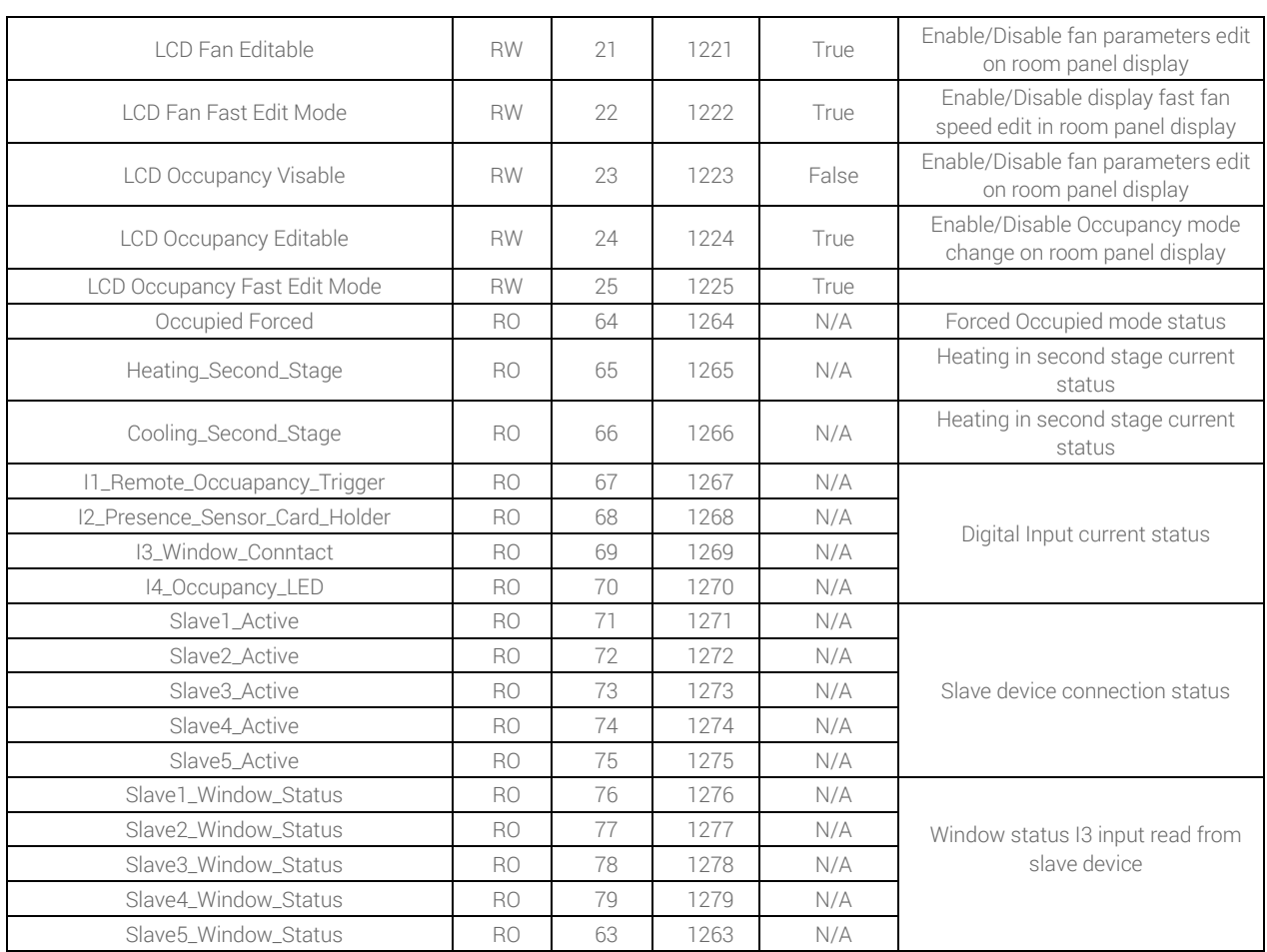